# **MathWorks AUTOMOTIVE CONFERENCE 2022** India

**Environment modeling and Virtual Validation for ADAS/AD features**

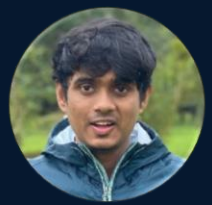

Munish Raj *Application Engineer MathWorks India [mraj@mathworks.com](mailto:mraj@mathworks.com)*

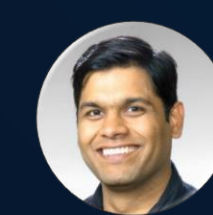

Dr. Rishu Gupta *Principal Application Engineer MathWorks India [rishug@mathworks.com](mailto:rishug@mathworks.com)*

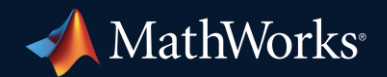

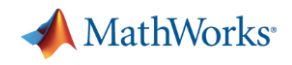

### References from Today's MAC

**MathWorks AUTOMOTIVE CONFERENCE 2022** India

Bringing real world to simulation for virtual testing of Automated Driving  $(AD)$ 

November 16 | Pune

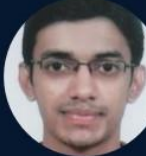

Ninad Pachhapurkar, ARAI

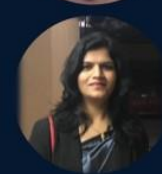

Jyoti Kale, ARAI

**MathWorks AUTOMOTIVE CONFERENCE 2022** India

#### End-to-end closed loop validation of **Automated Driving (AD) systems**

November 16 | Pune

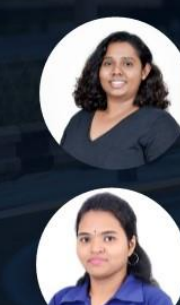

Deepika CP, KPIT Technologies

Bhagayashree Mukkawar, **KPIT Technologies** 

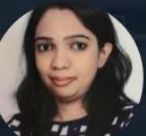

Chinmayi Jamadagni, KPIT Technologies

Sanket S Shinde, KPIT Technologies

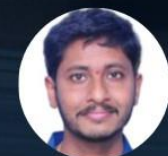

Srinivas Boppidi, KPIT Technologies

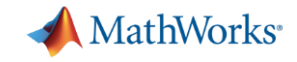

## Key subsystems of an automated driving system

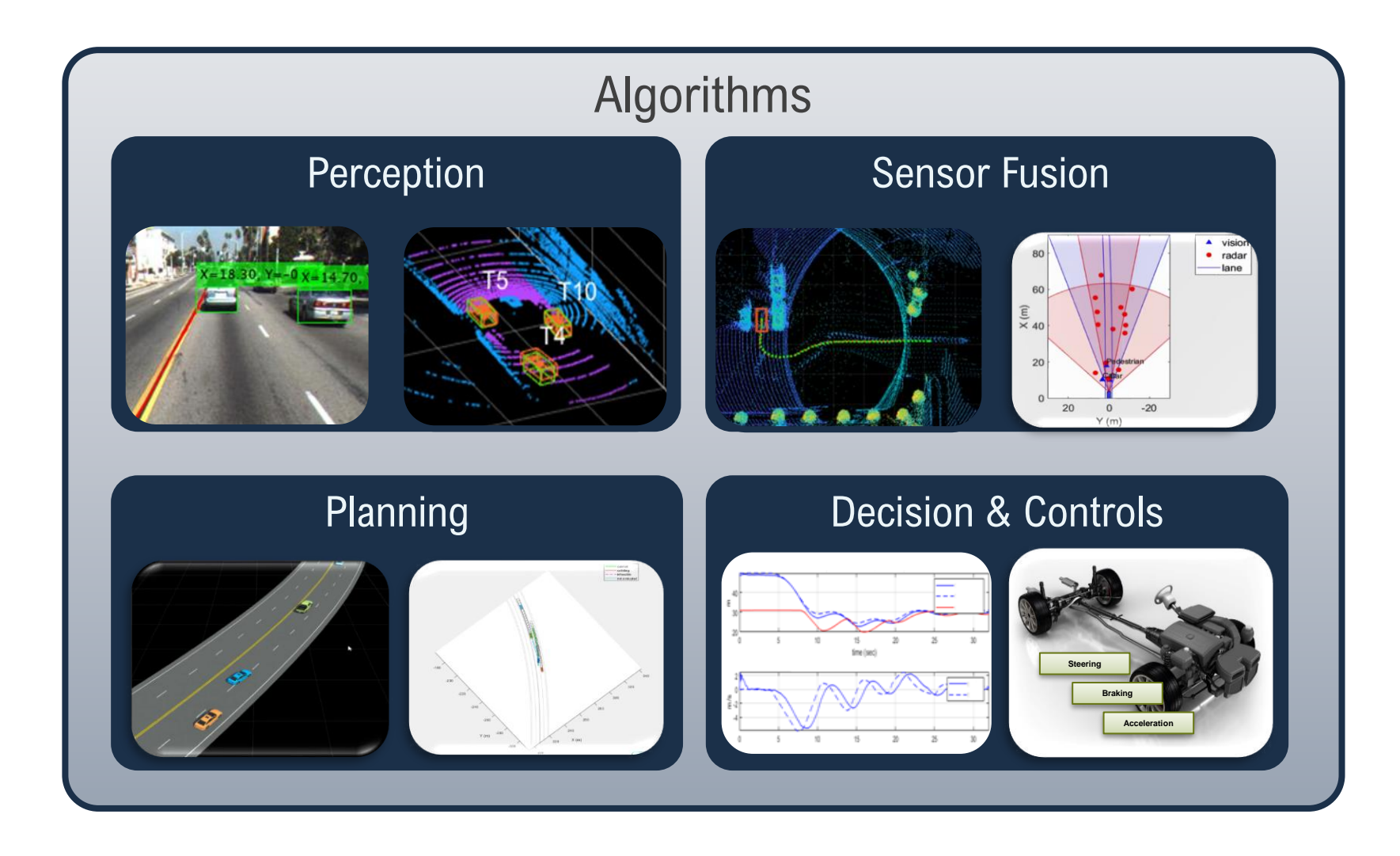

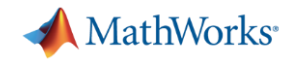

**4**

#### Virtual Validation of Automated Driving Applications with MATLAB, Simulink, & RoadRunner

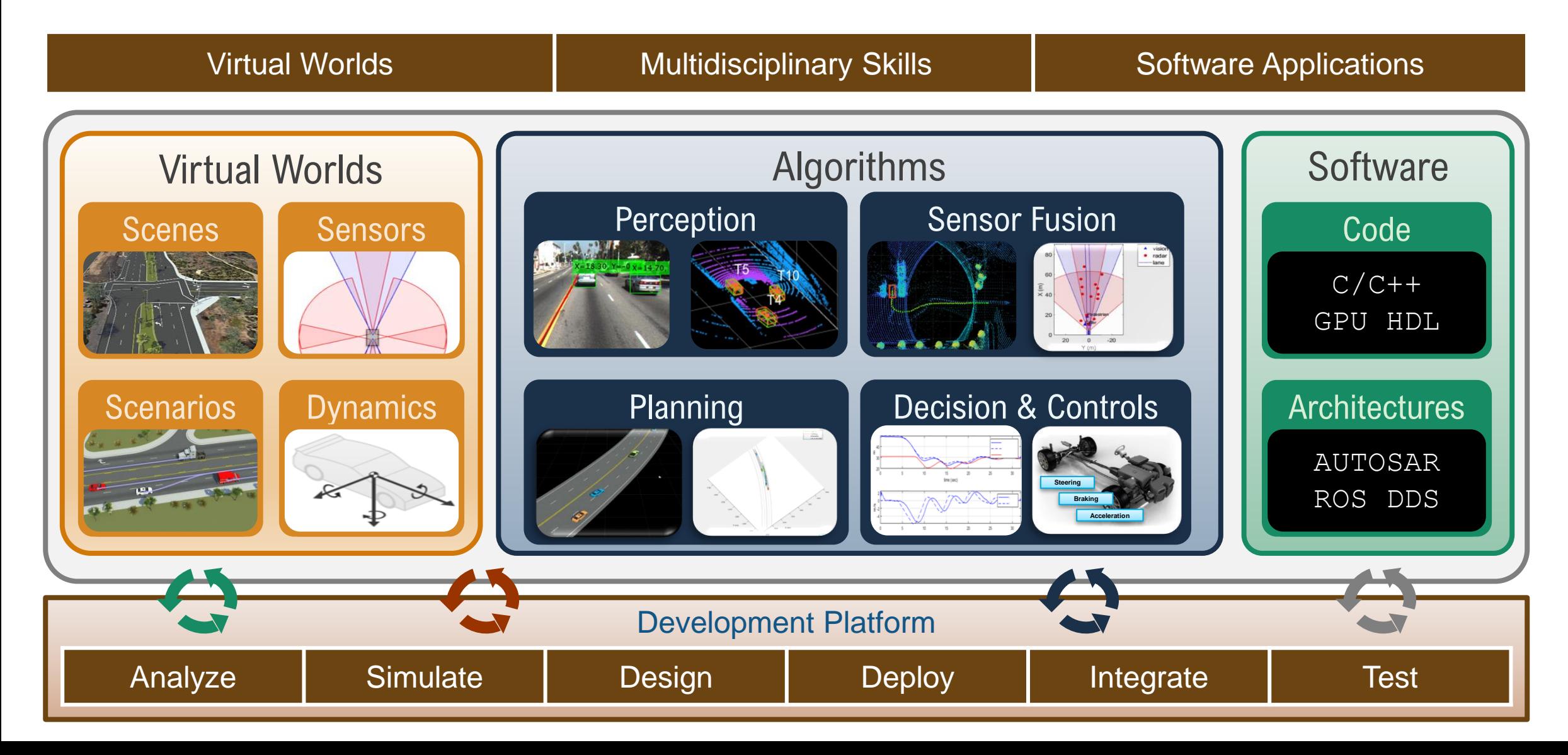

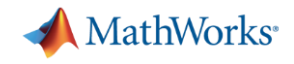

### Today's Agenda

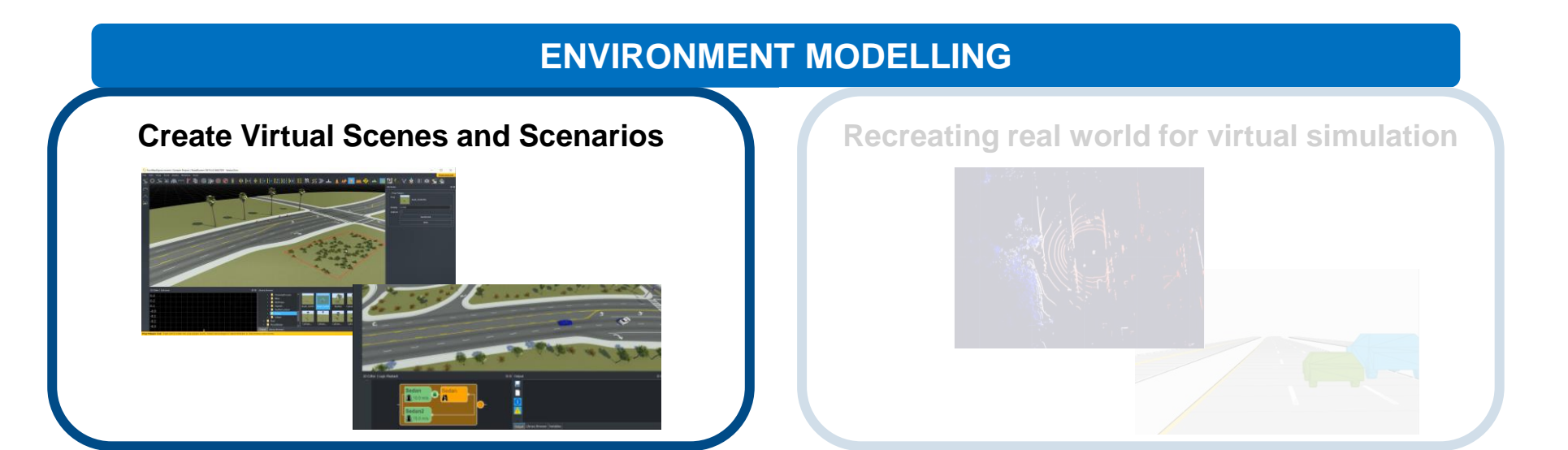

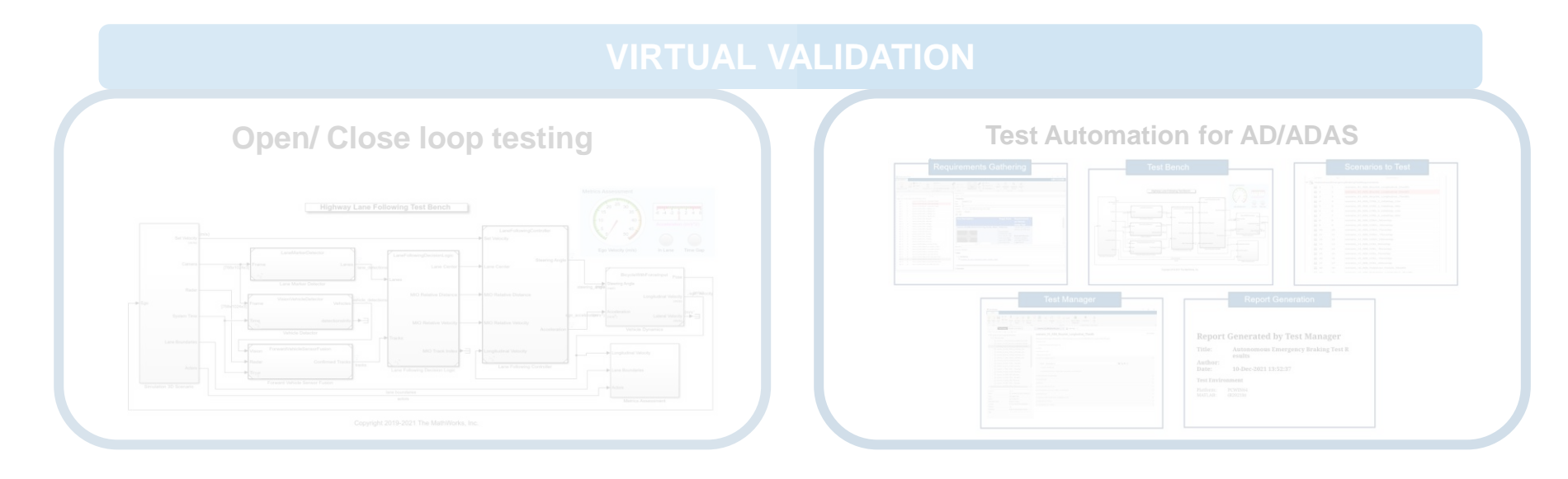

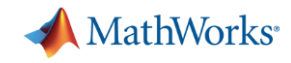

#### Develop Automated Driving Applications with MATLAB, Simulink, & RoadRunner

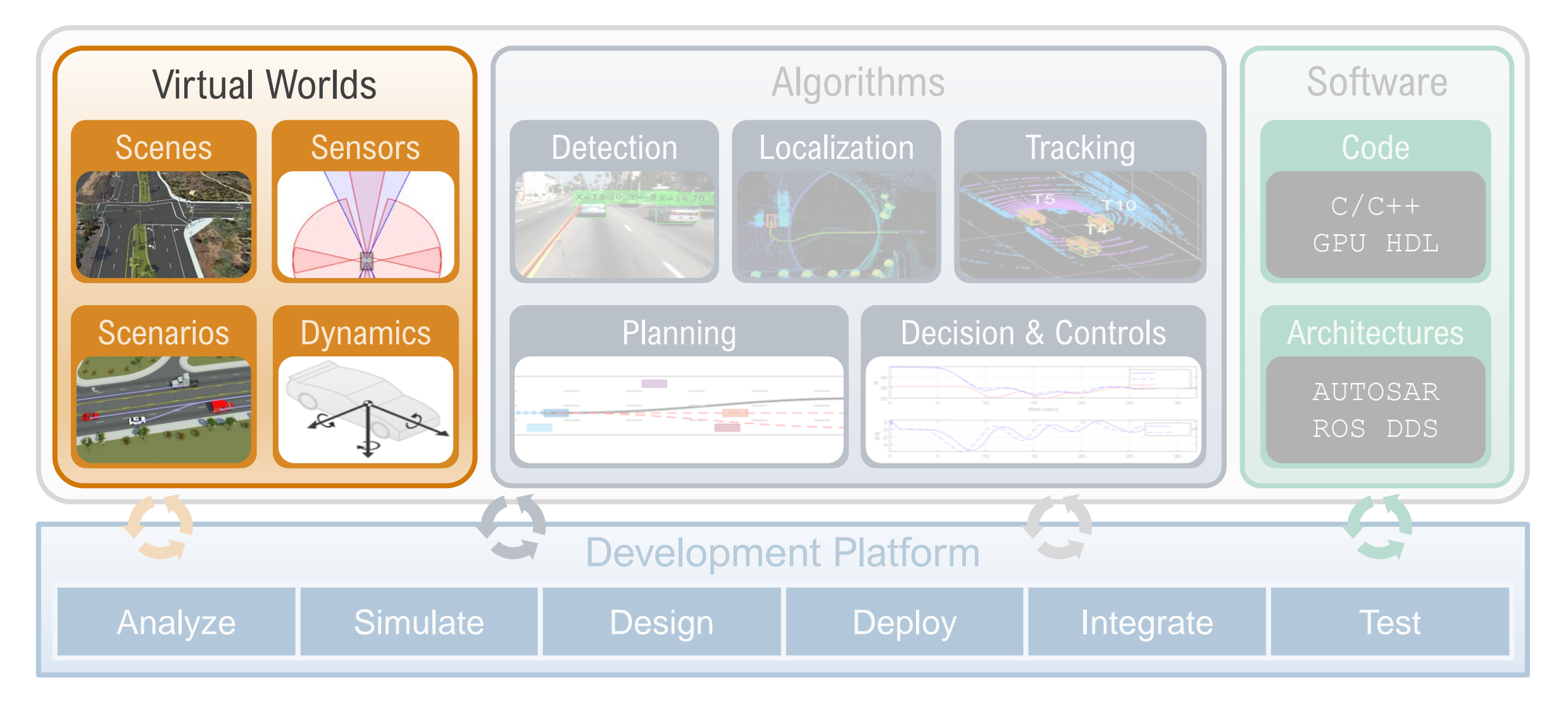

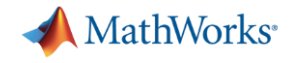

## A Virtual world is made up of Scenes and Scenarios

- Static elements of the environment
- Roads, lanes, signs, traffic cones, etc.

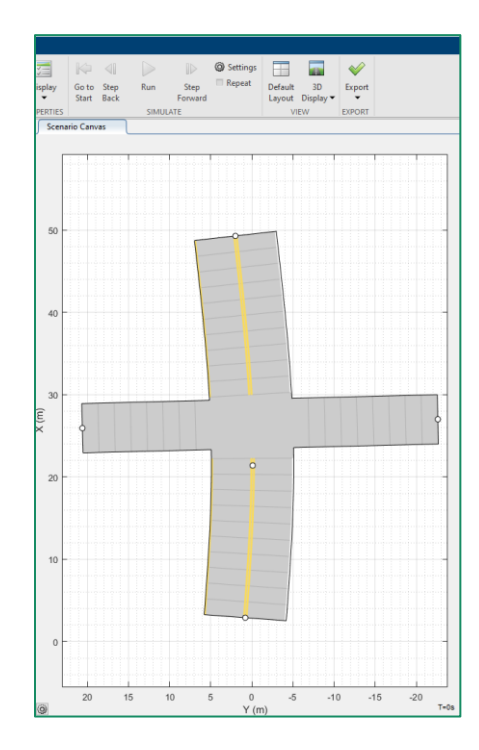

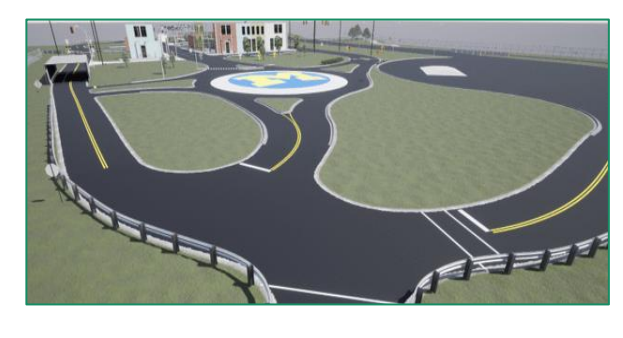

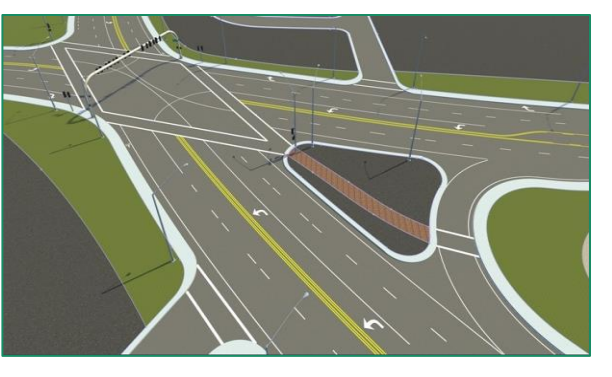

#### **Scenes Scenarios**

- Description of dynamic elements in driving simulation
- Vehicle trajectories, pedestrian/cyclist movement, traffic light changes, etc.

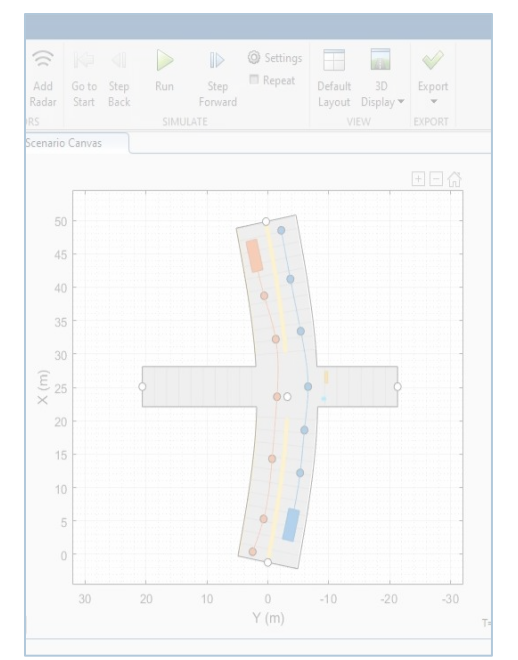

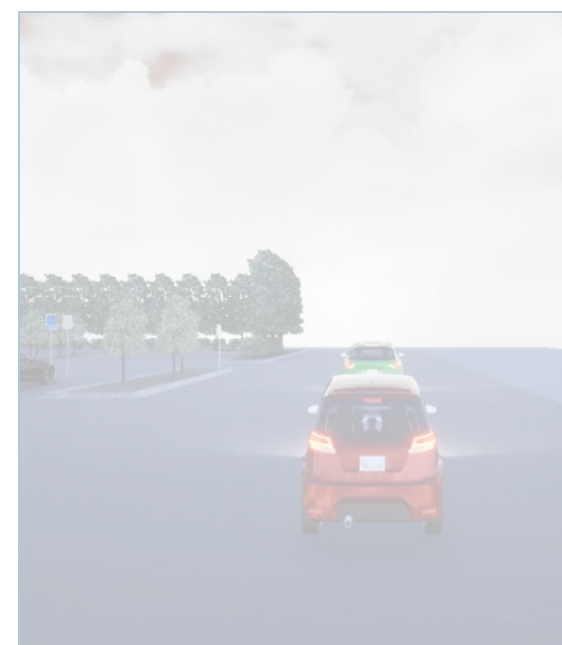

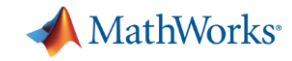

#### RoadRunner enables Engineers to create Scenes

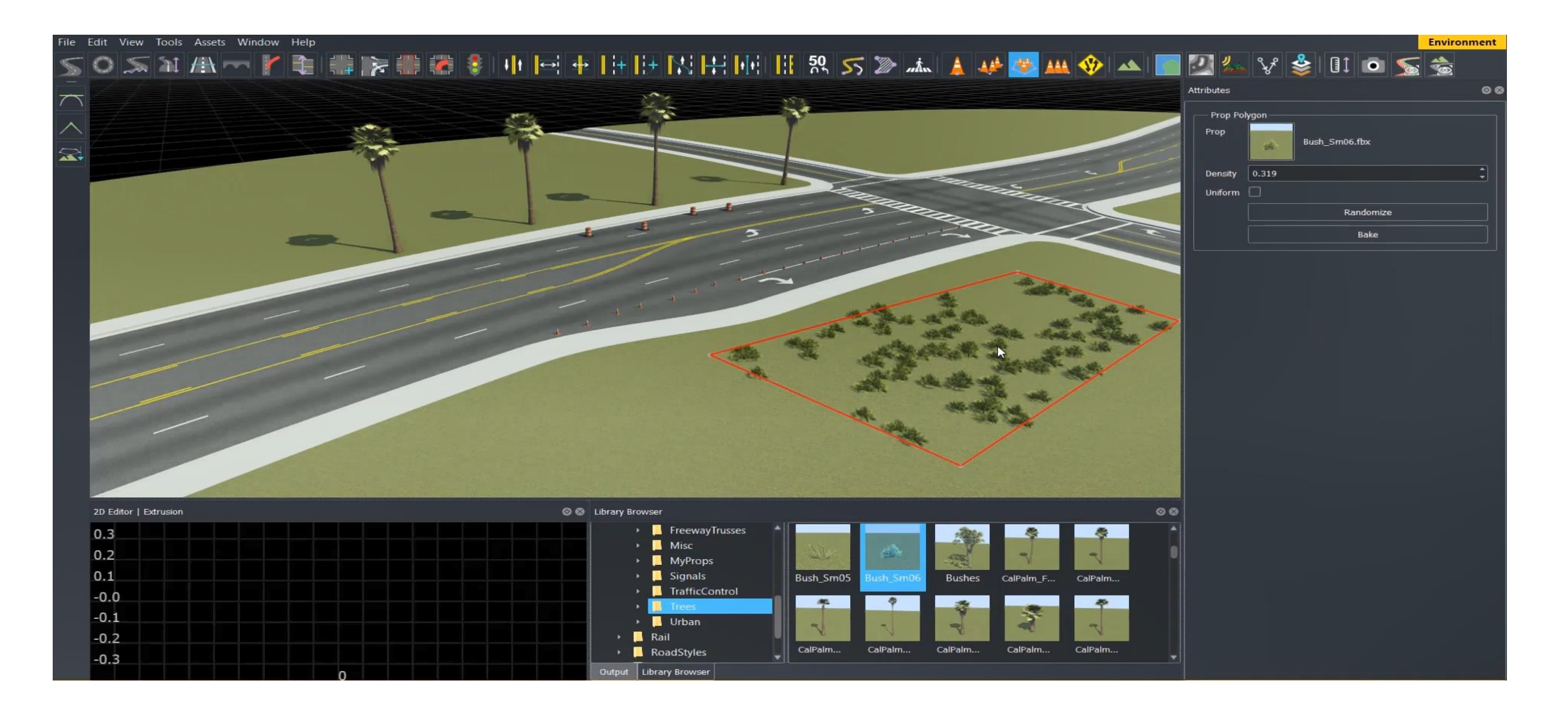

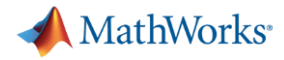

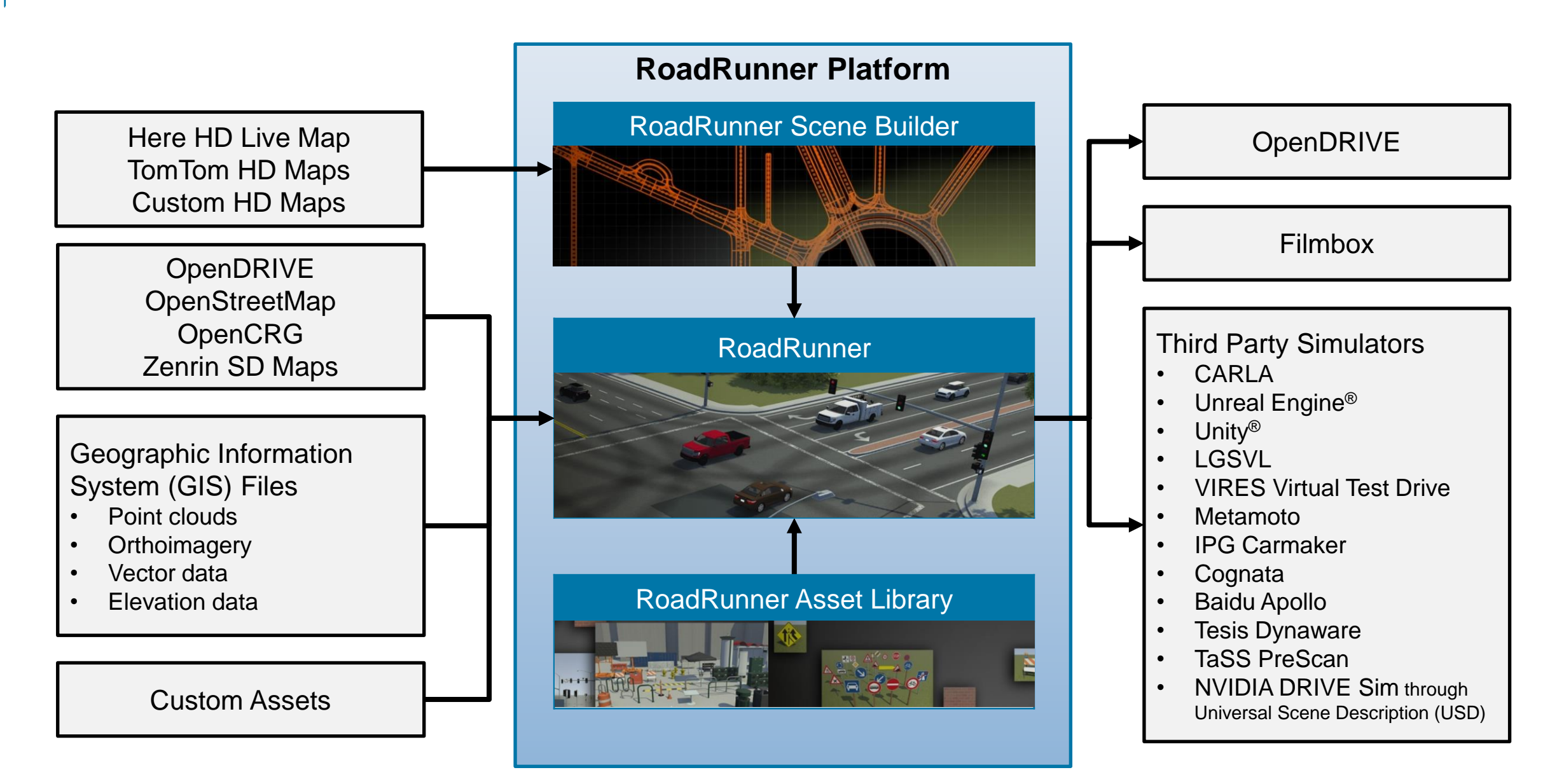

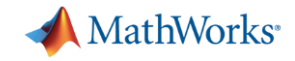

#### Porsche and NVIDIA use RoadRunner

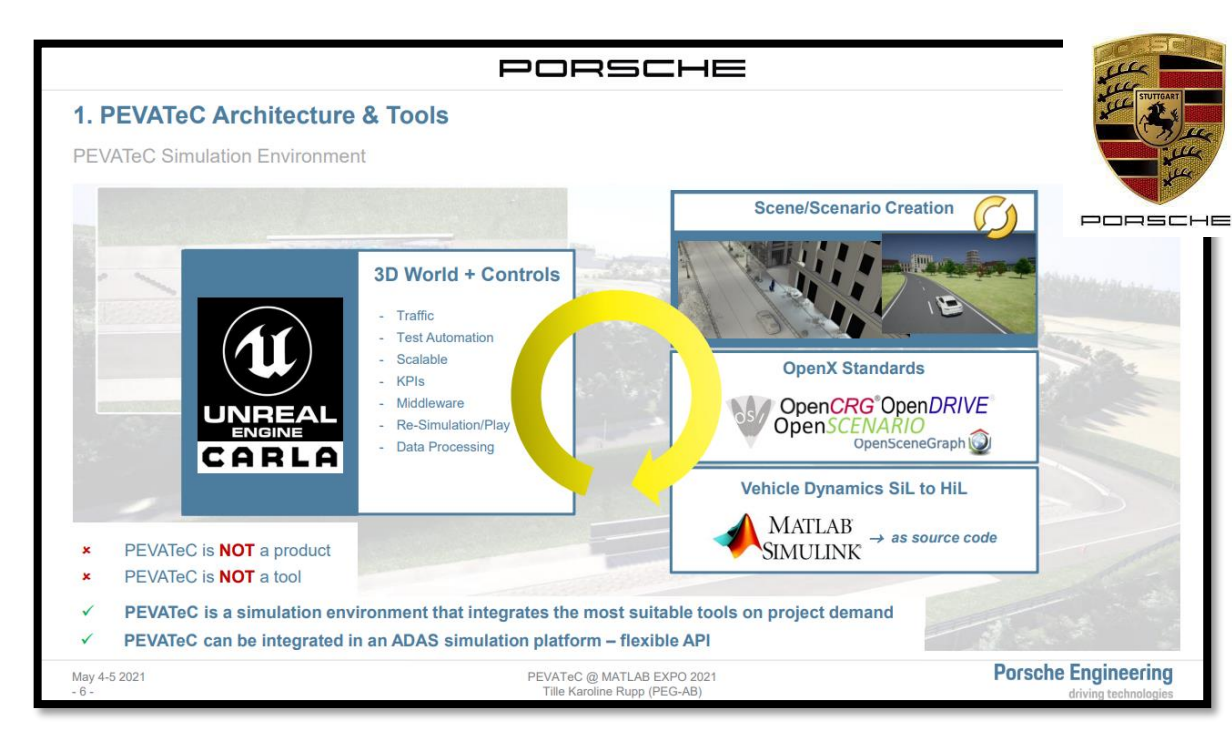

[PORSCHE: ADAS/AD virtual platform for end-to-end](https://www.matlabexpo.com/content/dam/mathworks/mathworks-dot-com/images/responsive/supporting/events/matlab-expo-2021/proceedings/matlab-expo-2021-adas-ad-virtual-platform-for-end-to-end-software-development-and-testing.pdf)  software development, testing and validation

[CARLA: Roadrunner recommended software to create scenes](https://carla.readthedocs.io/en/0.9.13/tuto_M_generate_map/)

#### NVIDIA: Connecting in the omniverse- The making of GTC Keynote ([Blog\)](https://blogs.mathworks.com/student-lounge/2021/04/26/building-an-autonomous-vehicle-av-simulation-toolchain-with-simulink-roadrunner-and-nvidia-drive-sim/?doing_wp_cron=1646213722.3619019985198974609375)

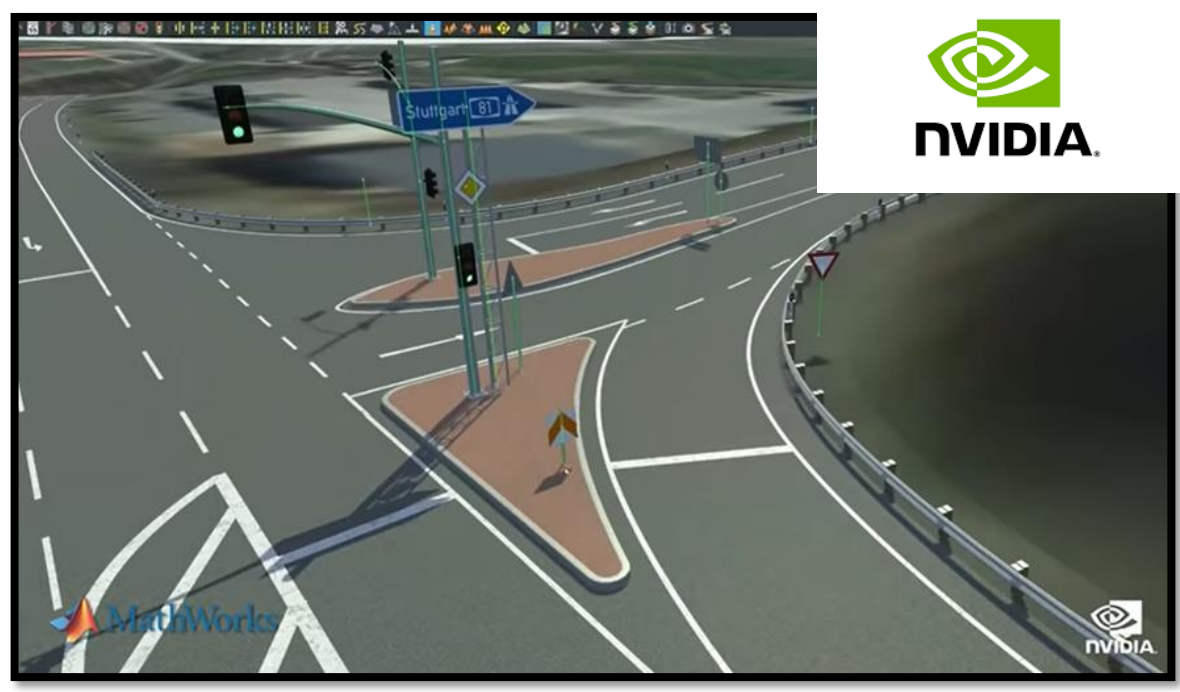

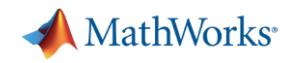

#### Programmatically create RoadRunner HD Map from real world map data

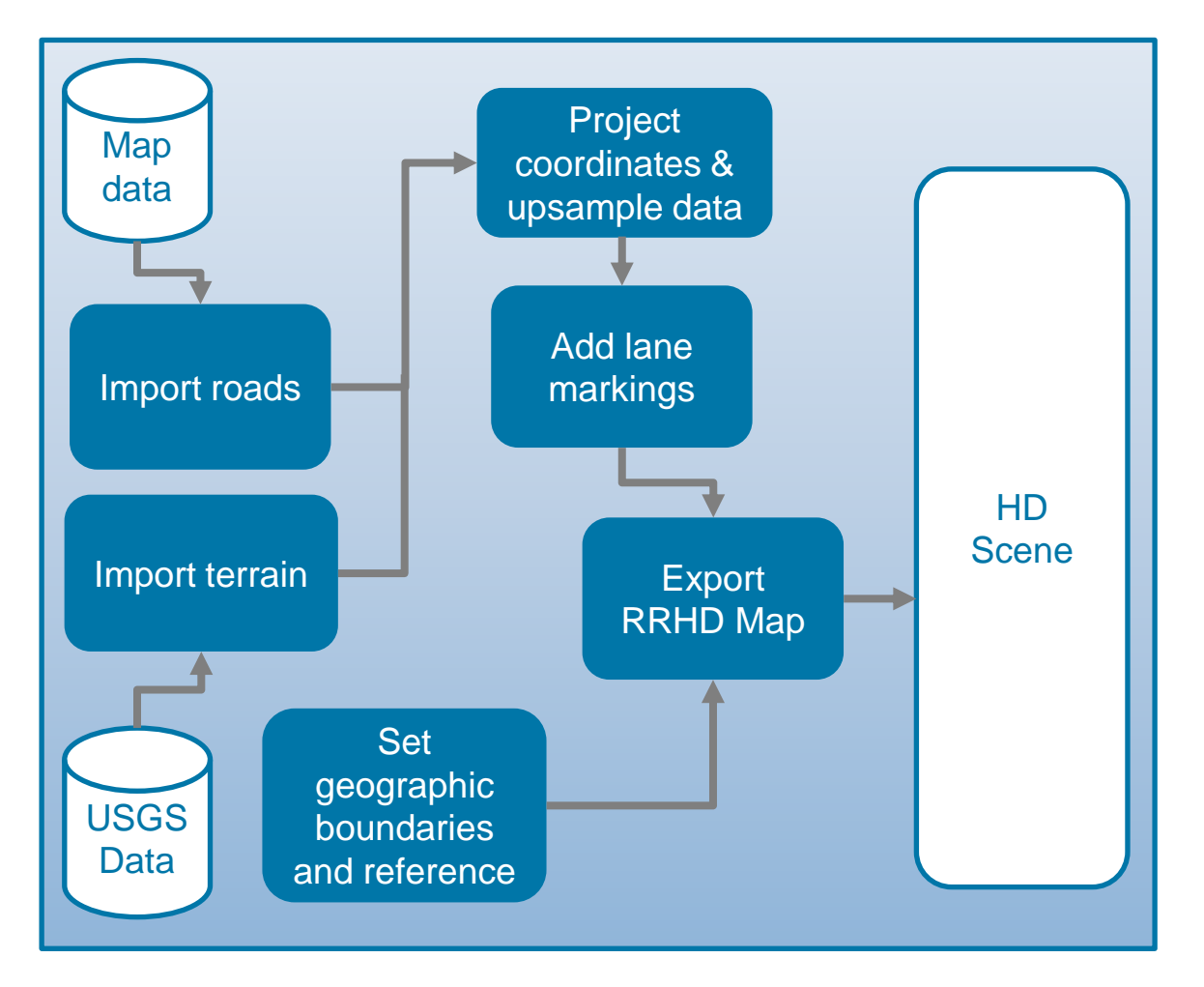

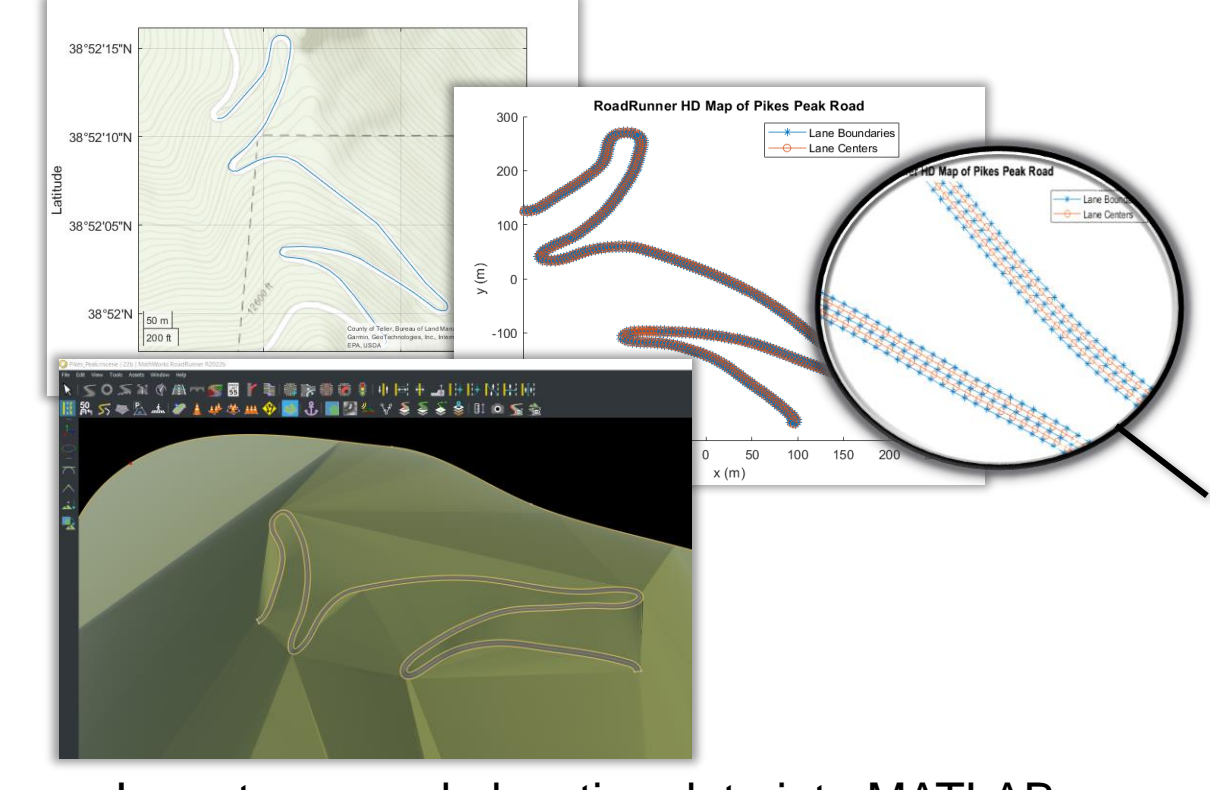

- Import map and elevation data into MATLAB
- Upsample data and create RoadRunner HD Map
- **Import into RoadRunner**

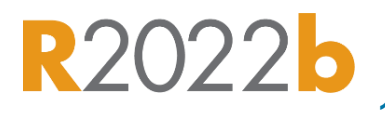

#### [Build Pikes Peak RoadRunner](https://www.mathworks.com/help/driving/ug/pikes-peak.html) 3D Scene

*Automated Driving Toolbox, Mapping Toolbox*

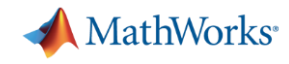

### A Virtual world is made up of Scenes and Scenarios

- Static elements of the environment
- Roads, lanes, signs, traffic cones, etc.

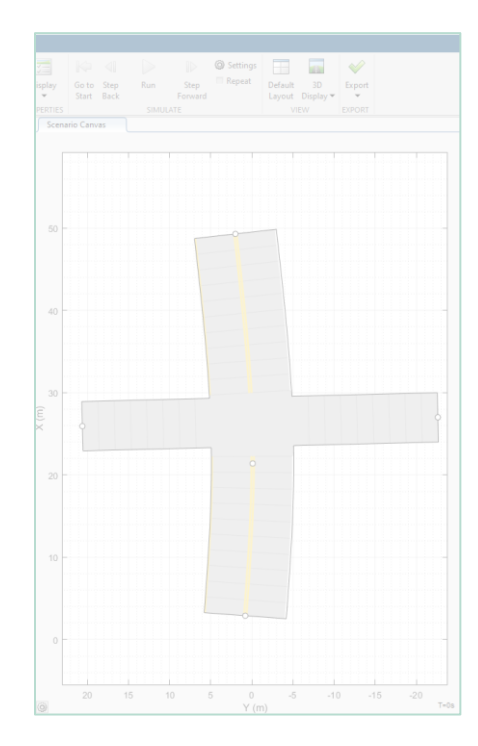

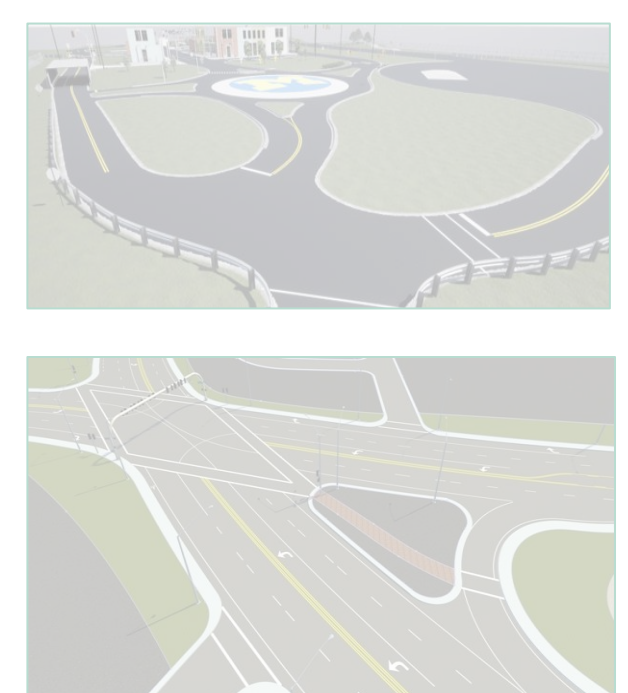

#### **Scenes Scenarios**

- Description of dynamic elements in driving simulation
- Vehicle trajectories, pedestrian/cyclist movement, traffic light changes, etc.

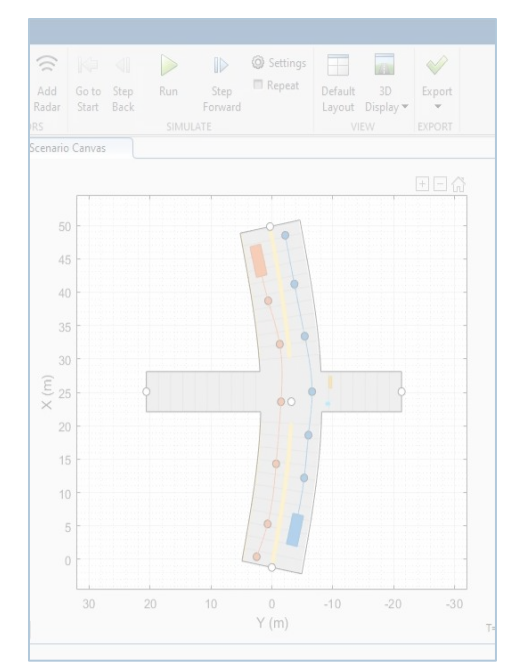

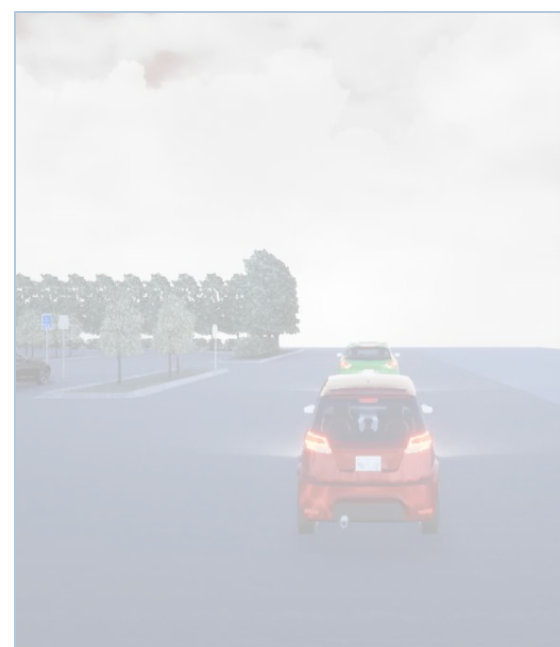

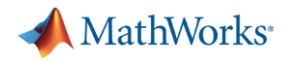

## Interactively design scenarios with RoadRunner Scenario

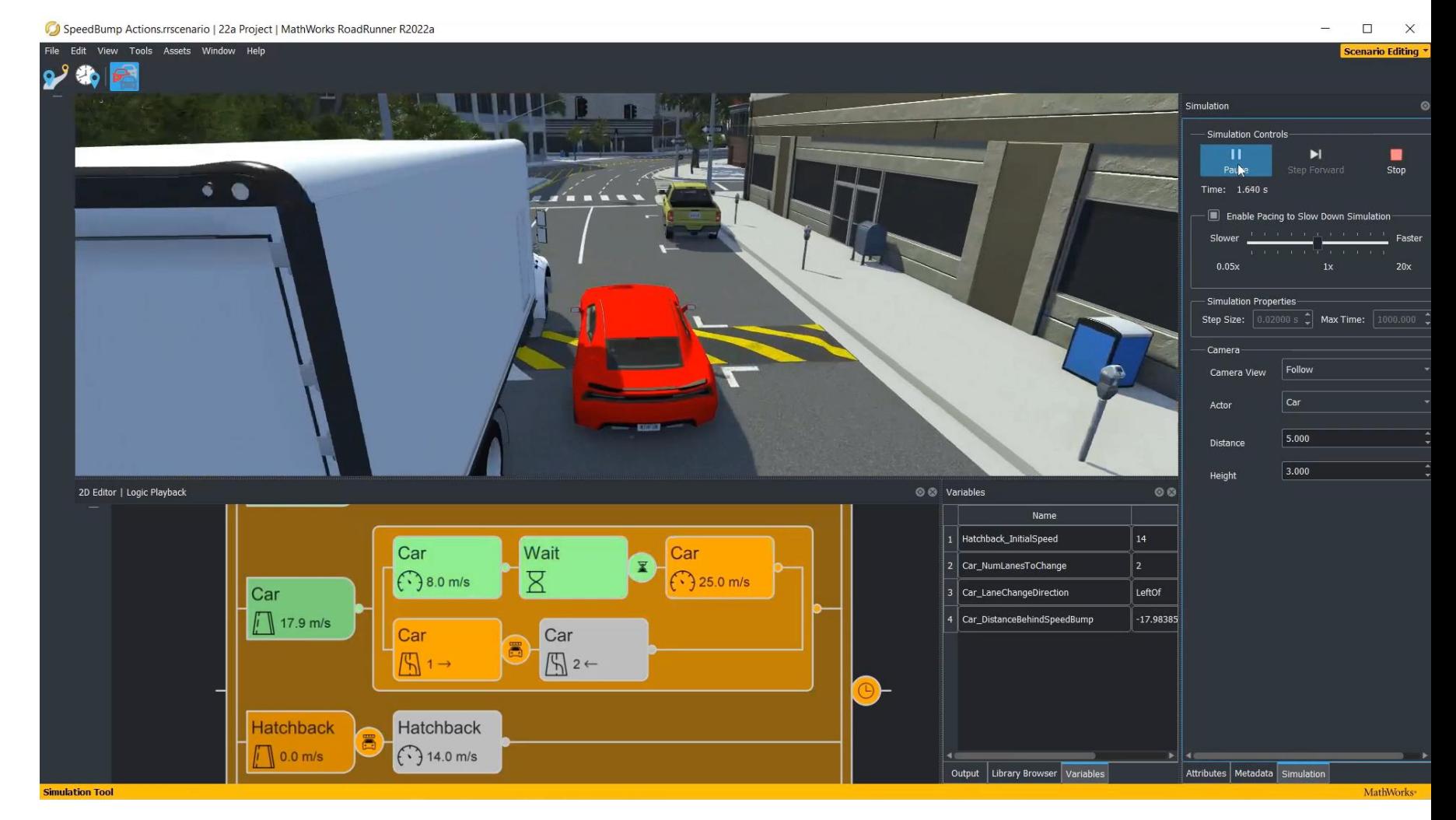

- Add various vehicles
- **•** Author trajectories
- **Specify actions and logic**
- **Parameterize variations**

**[Scenario Edit Tool](https://www.mathworks.com/help/roadrunner-scenario/ref/scenarioedittool.html)** *RoadRunner Scenario*

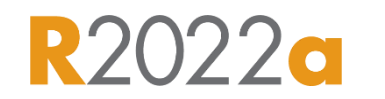

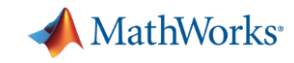

#### Simulate map-aware paths and scenario logic

Follow lanes when no path is specified Speed actions

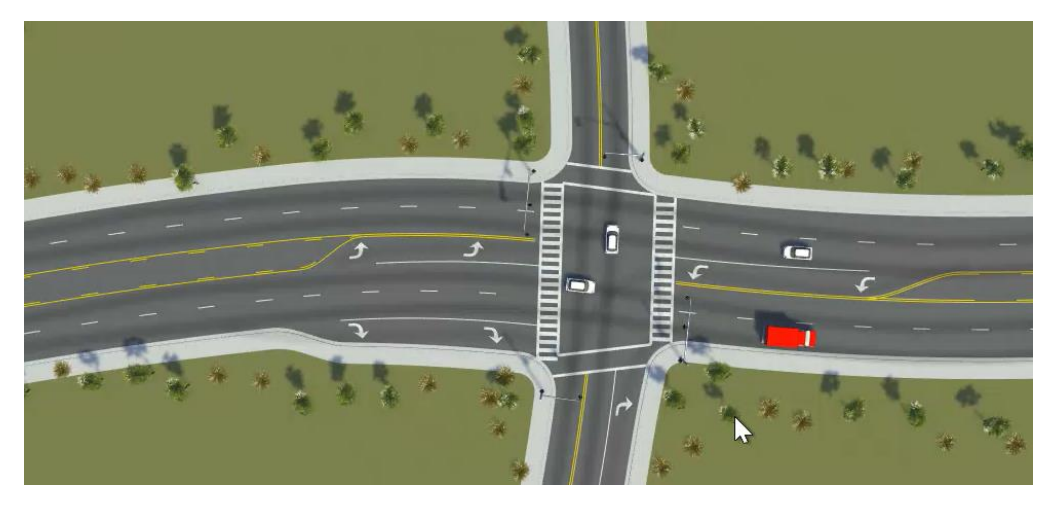

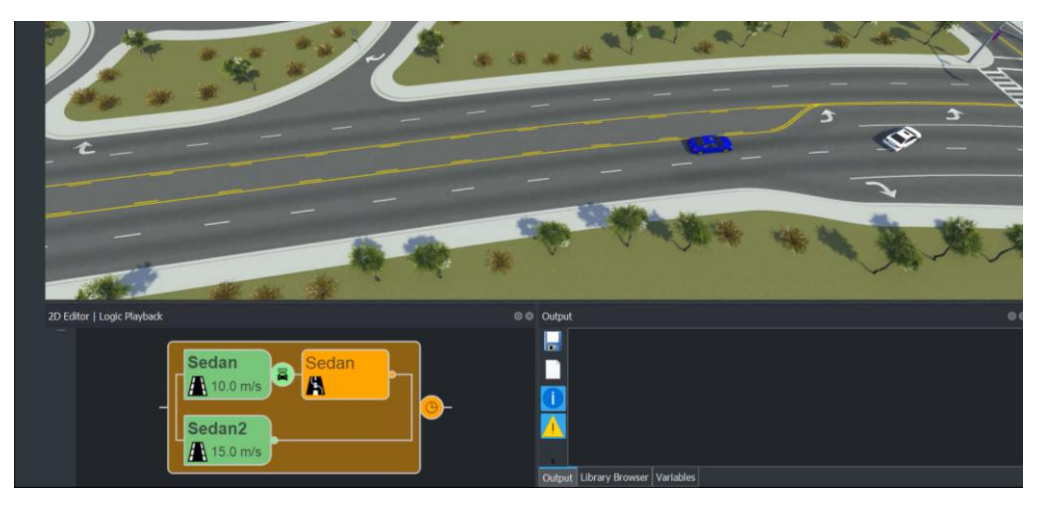

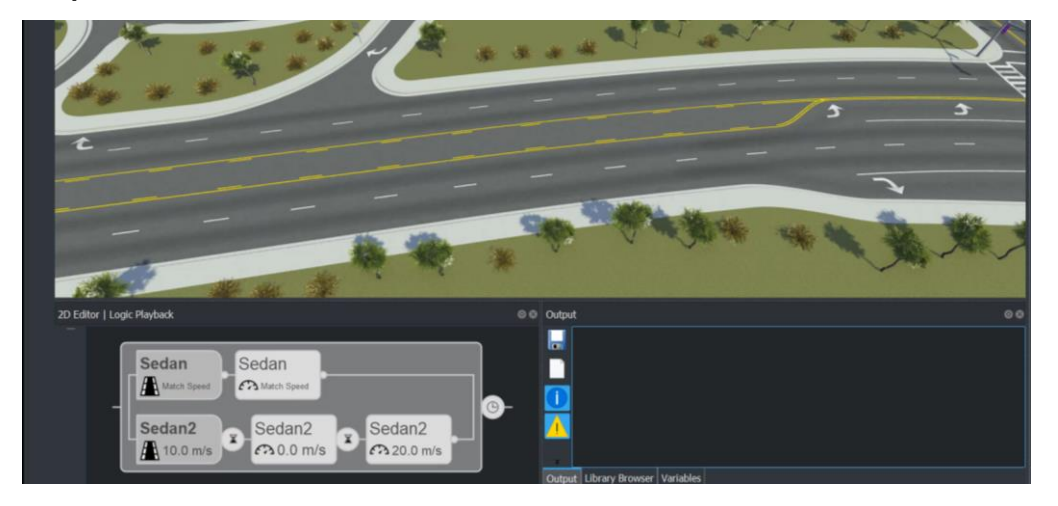

#### Lane change actions **Lateral offset actions**

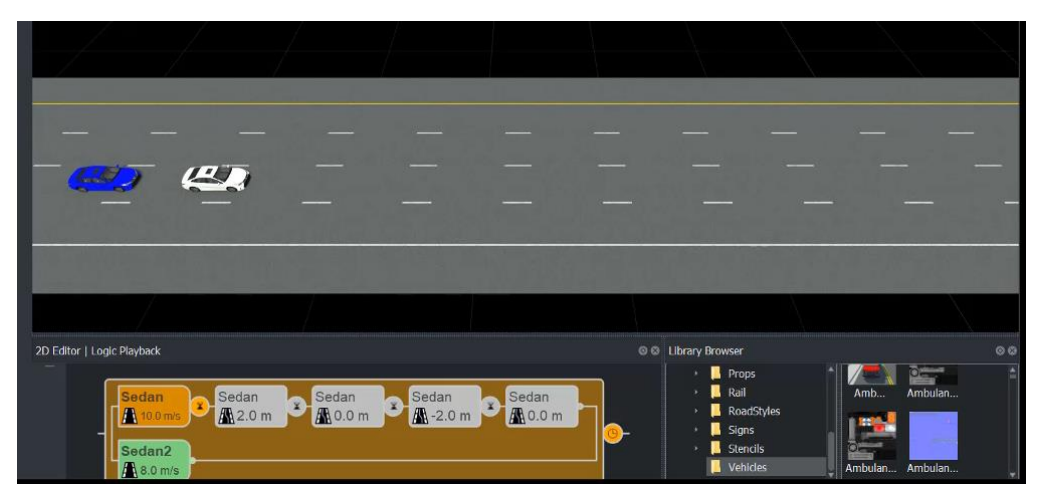

**MathWorks** 

#### Create complicated scenarios accurately

- Cubic interpolation
- Clothoid interpolation
- EuroNCAP (clothoid-arc-clothoid)

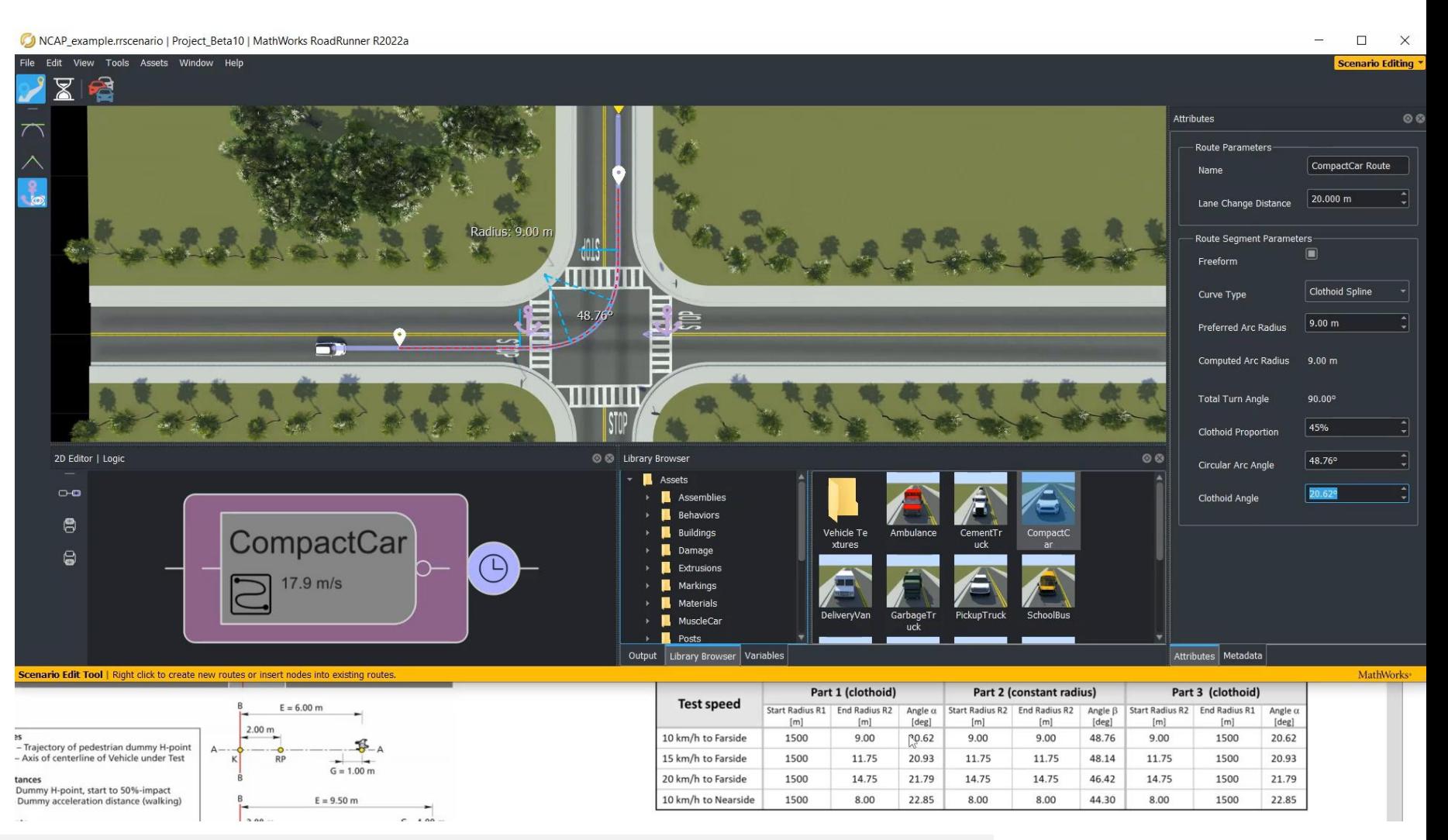

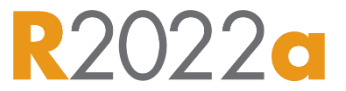

[Route Timing Tool](https://www.mathworks.com/help/roadrunner-scenario/ref/routetimingtool.html) *RoadRunner Scenario*

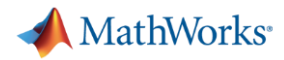

### Programmatically vary scenario parameters

#### **MATLAB, gRPC, and Command-line APIs**

- Define scenario variables in editor
- Set variables programmatically from API
- Run simulations
- **Export to OpenSCENARIO**

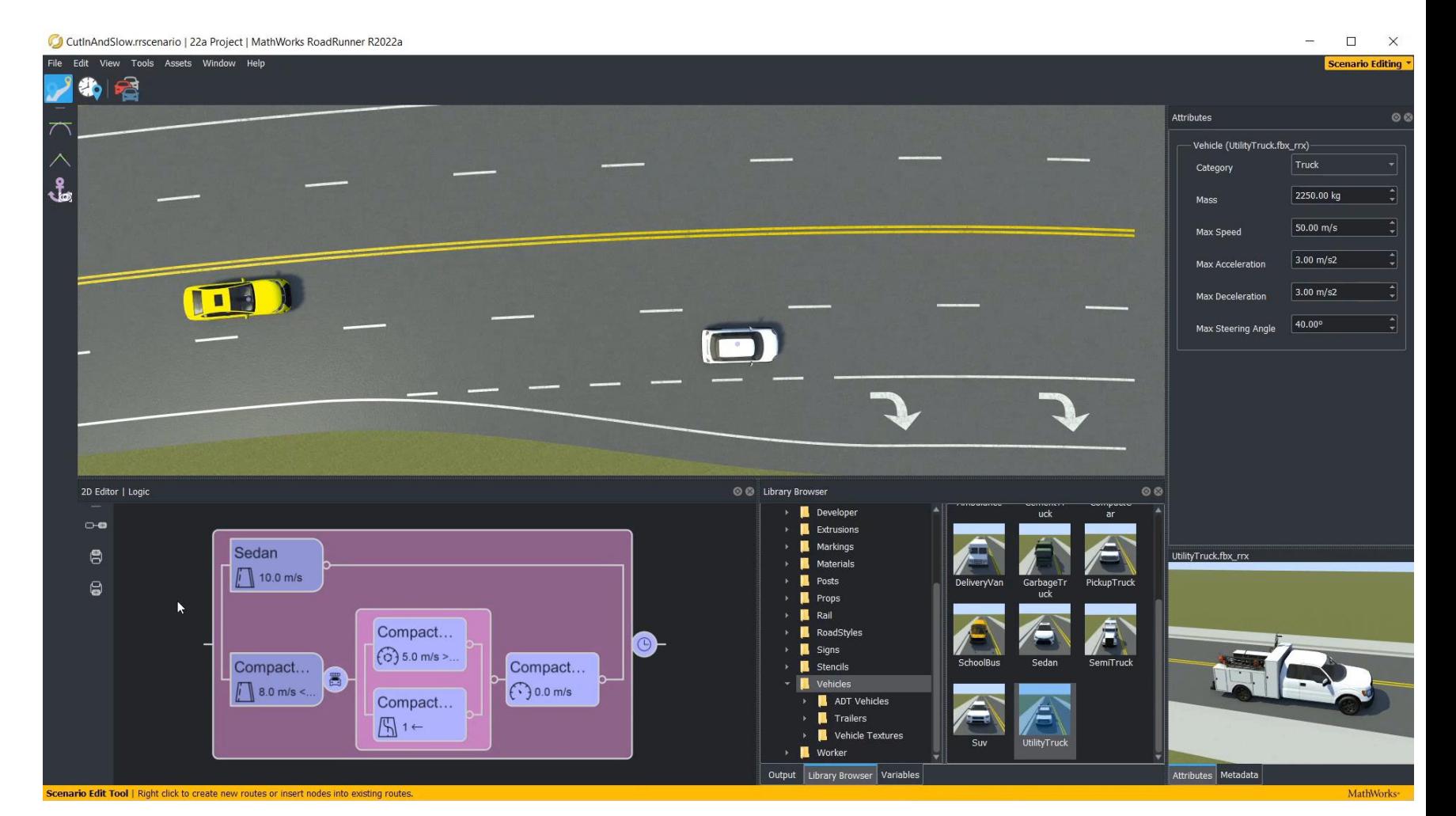

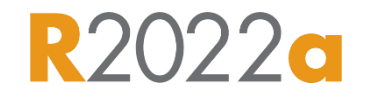

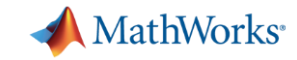

#### Adjusting Scenario Variables with MATLAB Programs

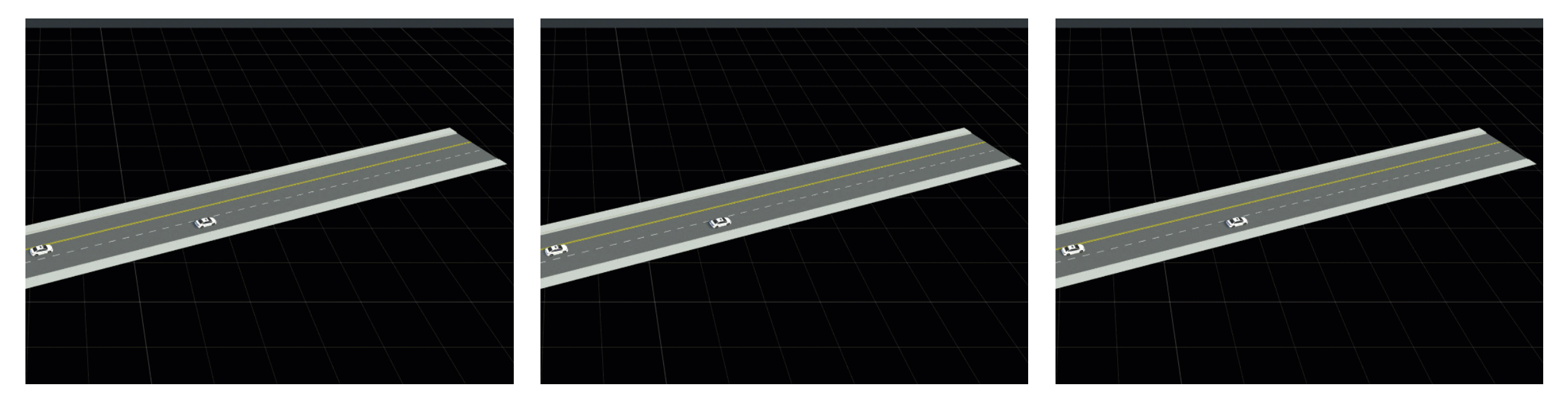

rrApp = roadrunner(rrProj); rrApp.setScenarioVariable('Threshold','5'); rrApp = roadrunner(rrProj); rrApp.setScenarioVariable('Threshold','15'); rrApp = roadrunner(rrProj); rrApp.setScenarioVariable('Threshold','25');

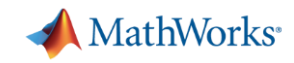

## Export scenarios to OpenSCENARIO V1.x and V2.0

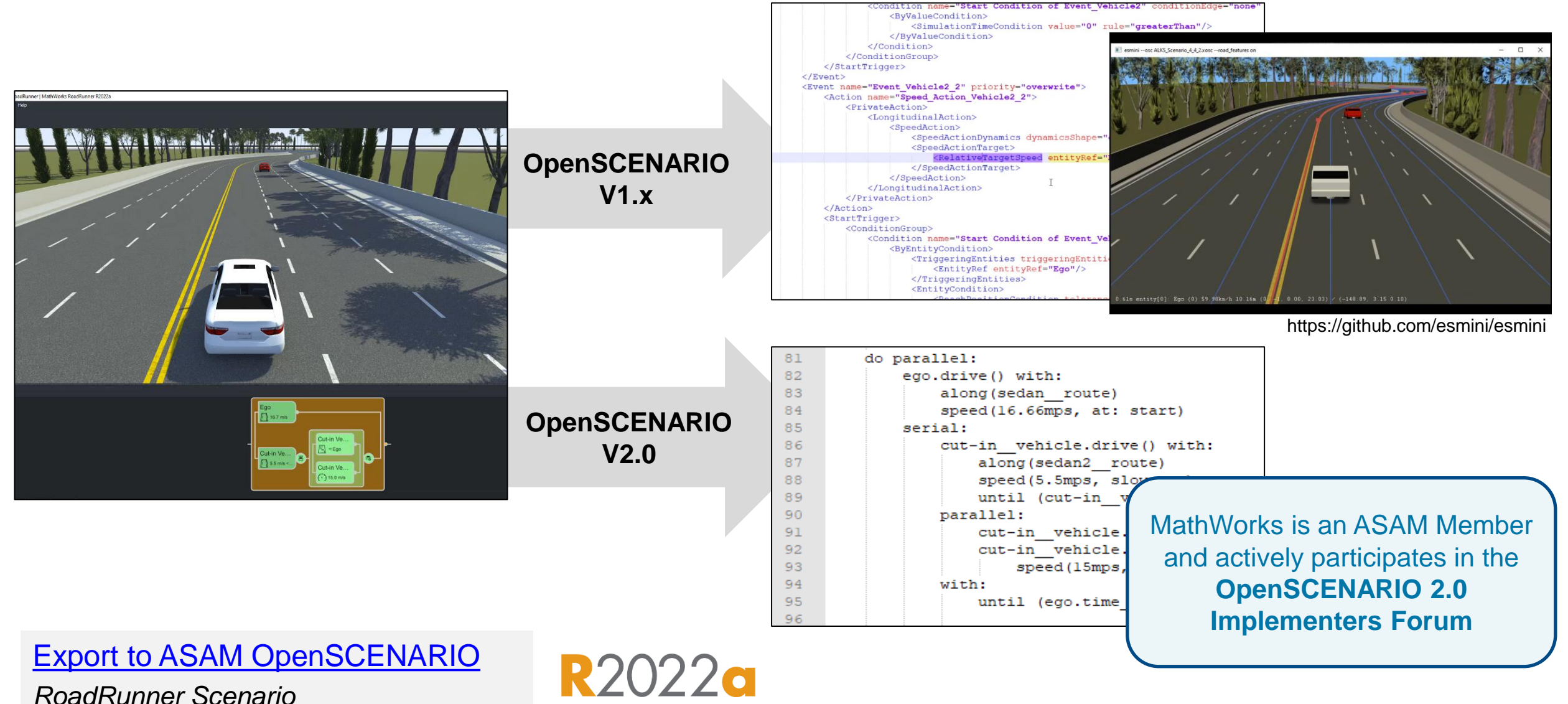

**18**

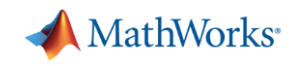

## RoadRunner Scenario's simulation engine enables simulation with agents in multiple simulators

**RoadRunner Scenario connects Agents in MATLAB, Simulink, and CARLA through a Scenario Simulation Engine (SSE)**

Agents write scenario states

Their pose and velocity for each scenario simulation step

Agents can read scenario states

- Action commands (path, speed, lane change, lateral offset)
- Pose and velocity of all actors in the scenario
- Dimensions of all actors
- Map lanes and lane boundaries

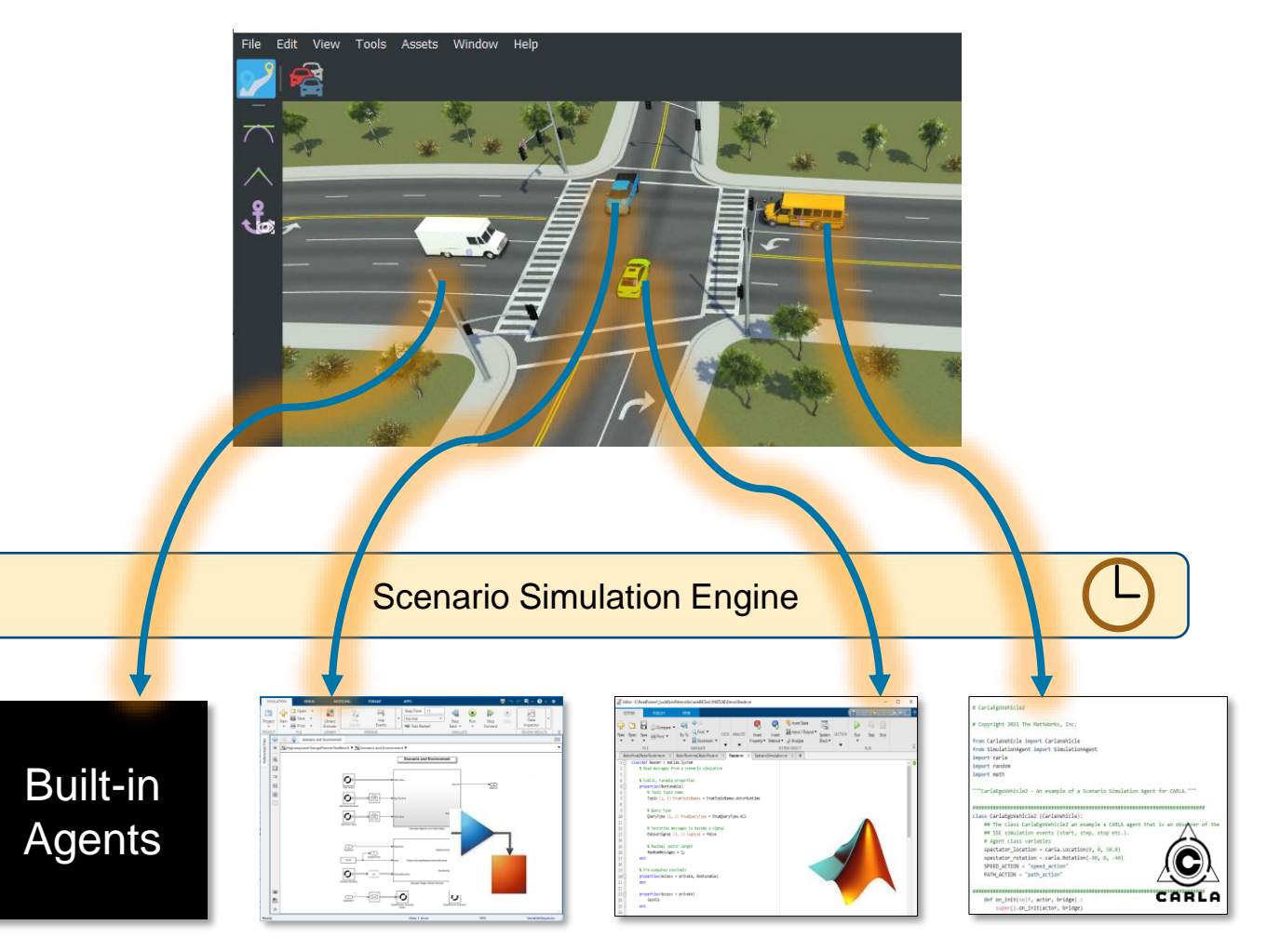

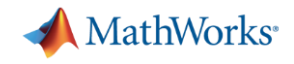

#### Today's Agenda

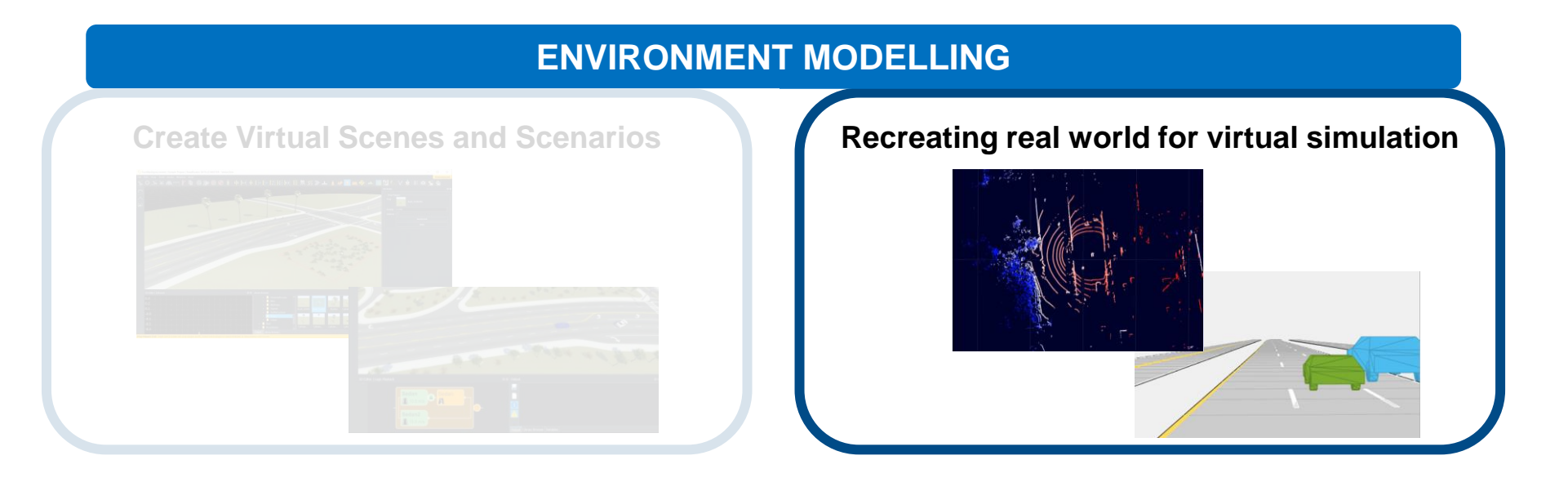

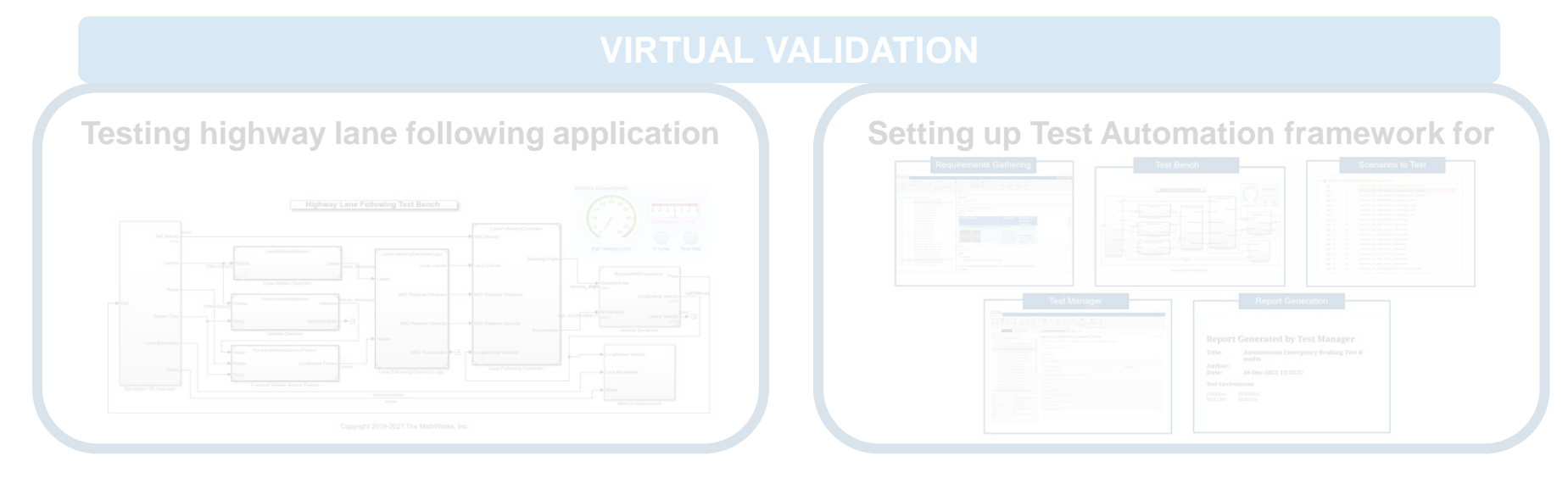

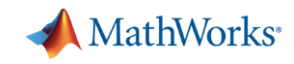

## Design Scenes for Simulating Virtual Worlds

**3D**

**Cuboid**

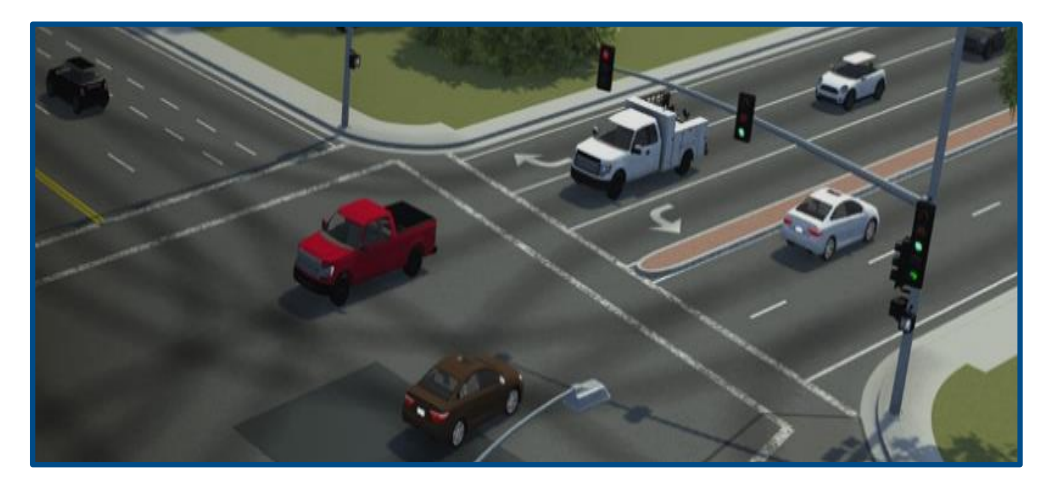

#### **Use Case**

• Controls, Sensor Fusion, Planning, *Perception*

#### **Scene Authoring Tool**

• RoadRunner

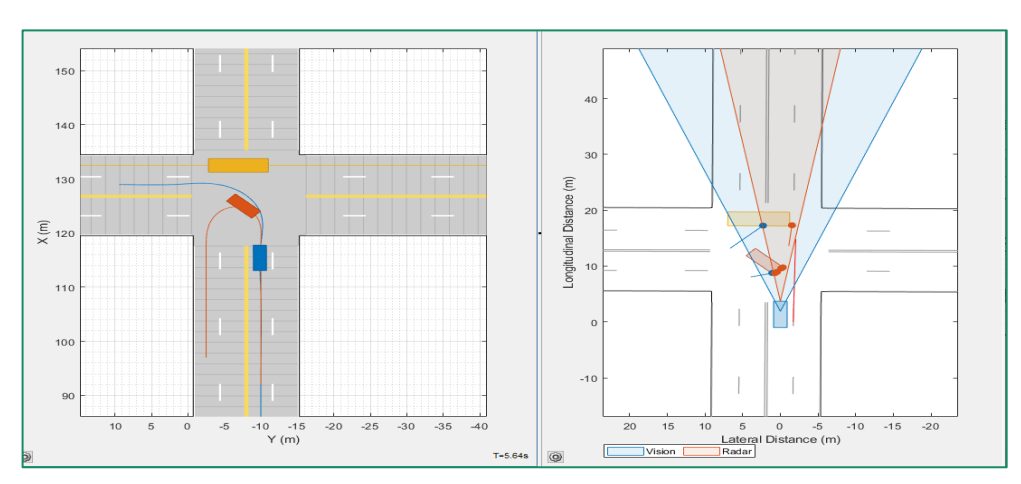

#### **Use Case**

• Controls, Sensor Fusion, Planning

#### **Scene Authoring Tools**

- Driving Scenario Designer
- Programmatic API (drivingScenario)

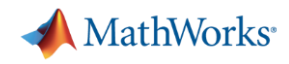

## Driving Scenario Designer and API (MATLAB)

- 1. Create a new driving scenario
	- Add roads, lanes, vehicles, Segments: trajectories, pedestrians, sensors
- 2. Generate synthetic detections
	- Bird's eye plot
	- Run Scenario
	- Export scenario to MATLAB/Simulink

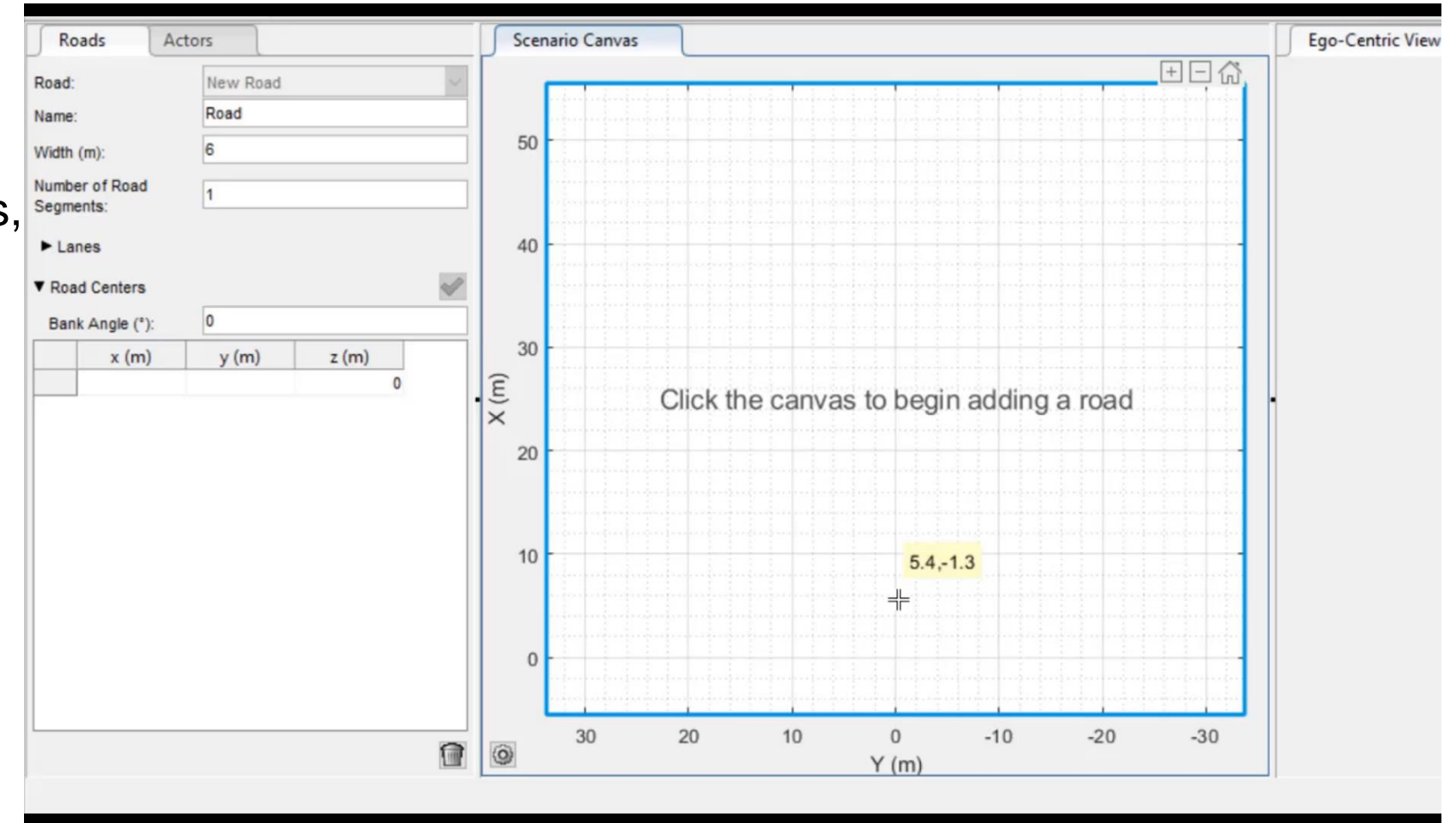

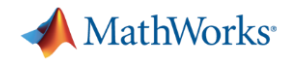

### Design scenes and scenarios for automated driving

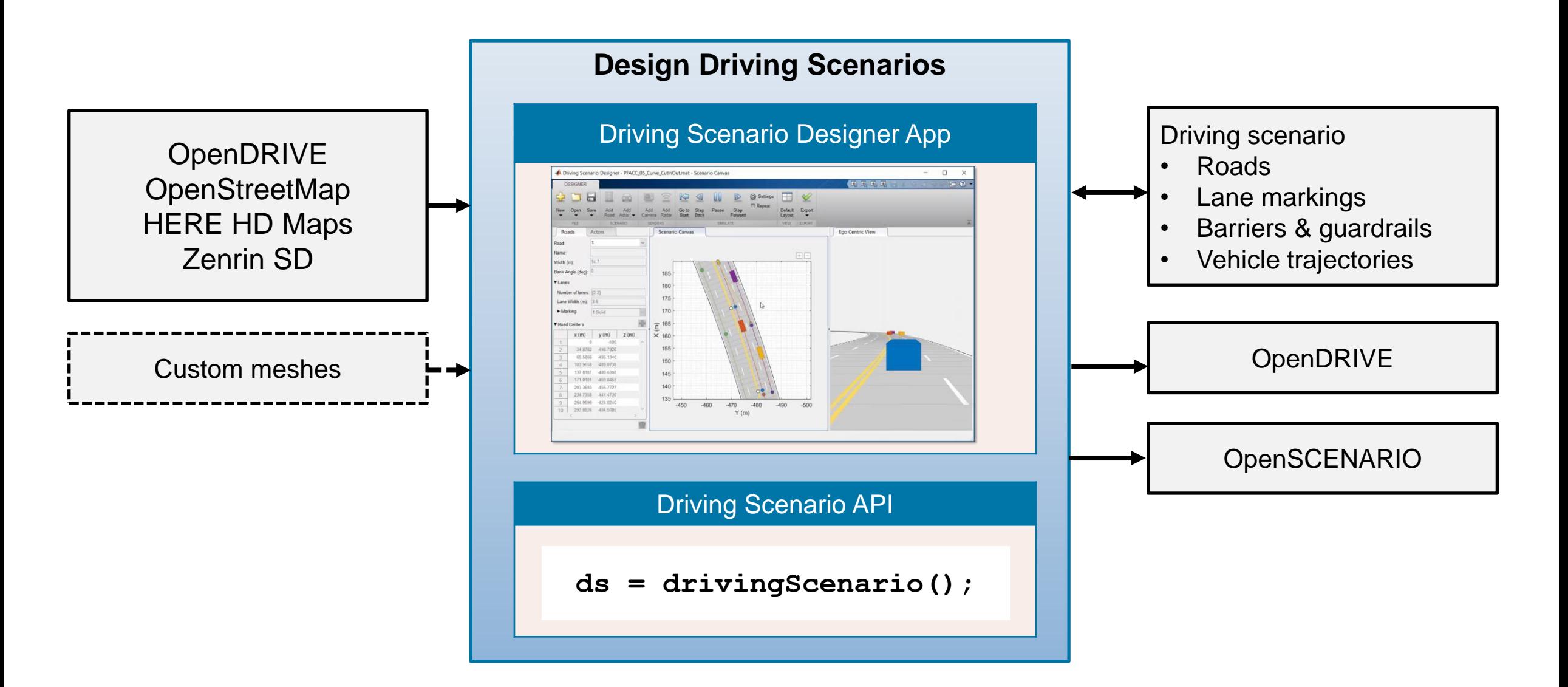

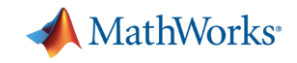

#### Pre-Build Scenarios Available

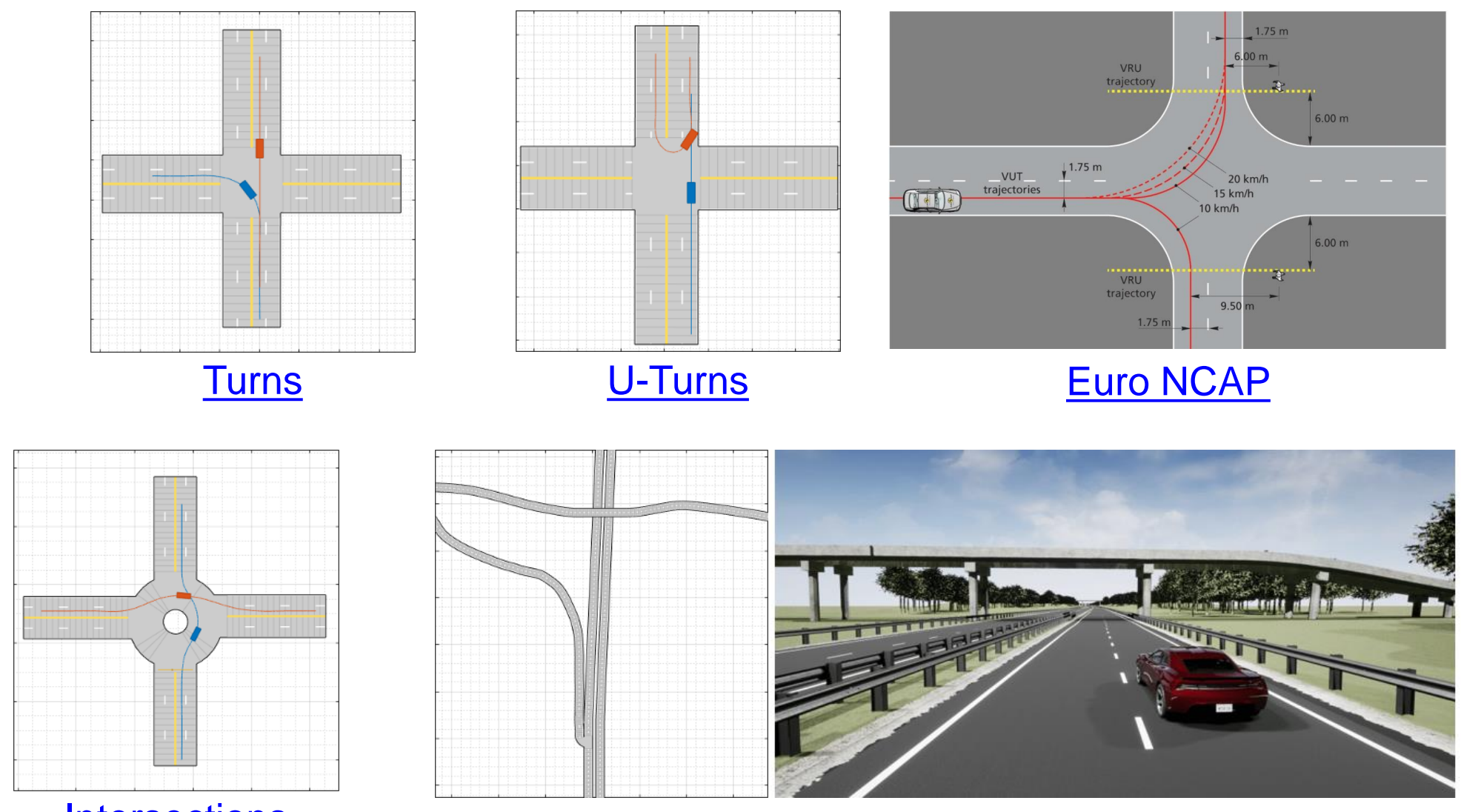

[Intersections](https://www.mathworks.com/help/driving/ug/prebuilt-driving-scenarios-in-driving-scenario-designer.html) **[Cuboid replicas of 3D simulation scenes](https://www.mathworks.com/help/driving/ug/cuboid-versions-of-3d-simulation-scenes-in-driving-scenario-designer.html)** 

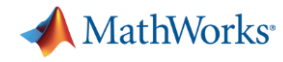

## Migrate paths from Driving Scenario Designer (DSD) to RoadRunner Scenario

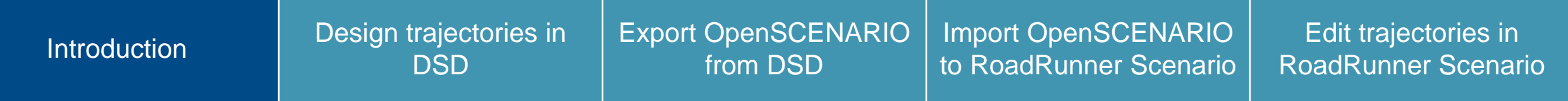

RoadRunner Scenario can import paths and initial velocities from OpenSCENARIO 1.0 files. You can leverage this to migrate paths designed in Driving Scenario Designer into RoadRunner Scenario.

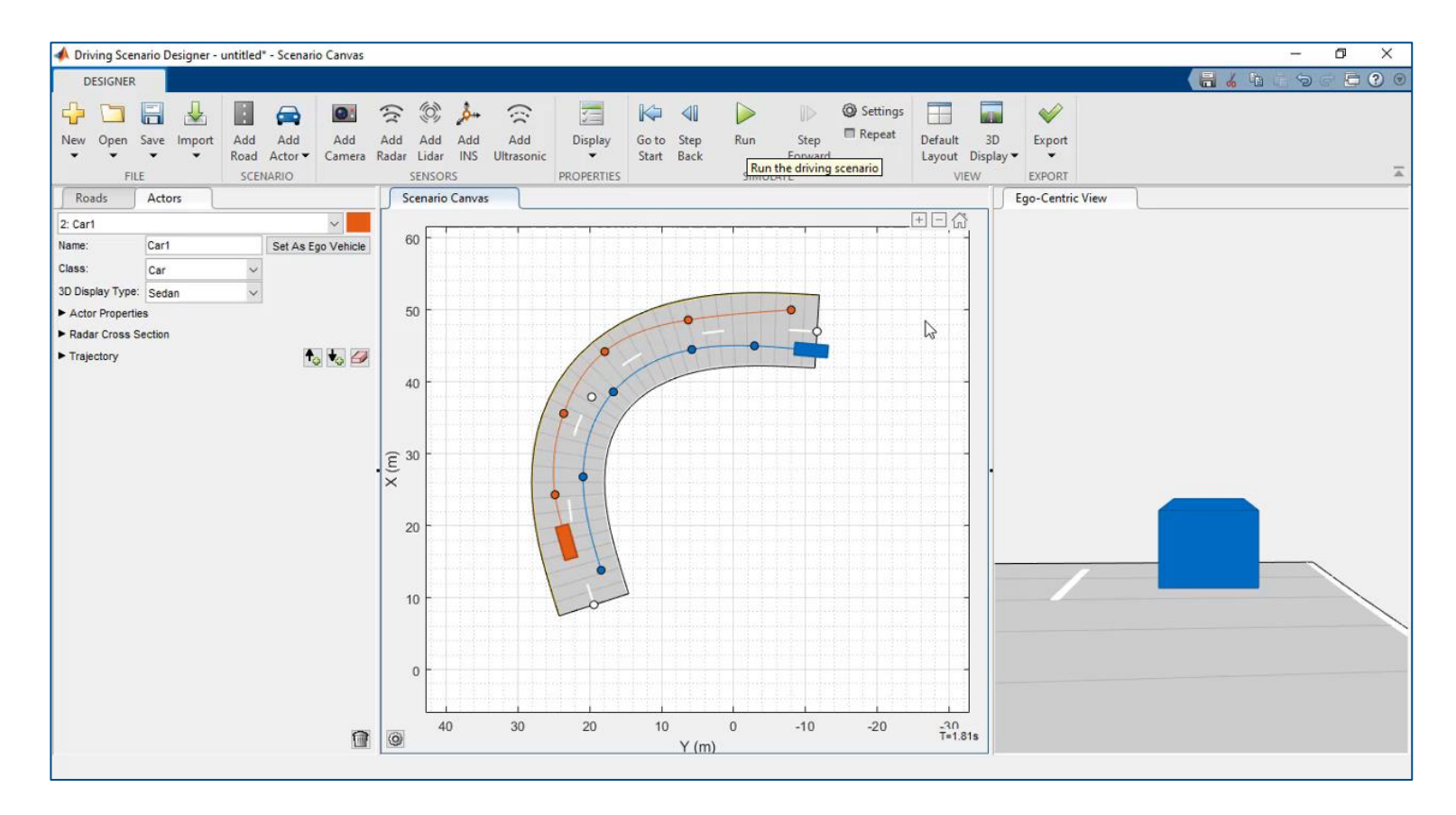

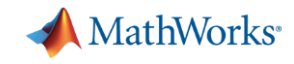

## Simulating real world environment for virtual testing in ADAS

**Vehicle** sensor data collection

**Recreating** real world in simulation

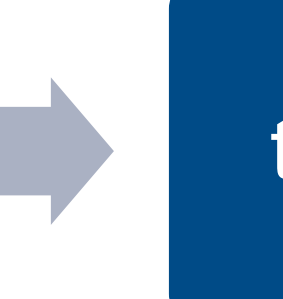

# **Virtual** testing for ADAS

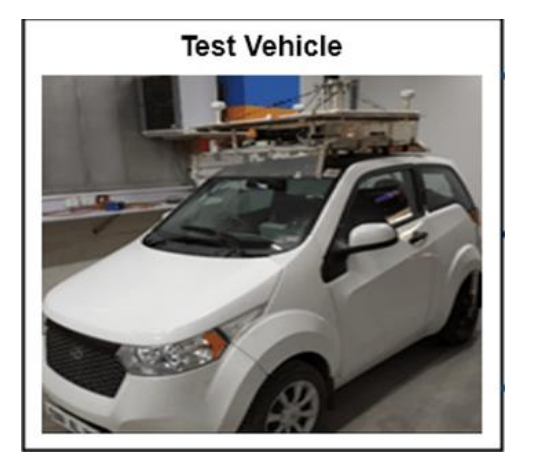

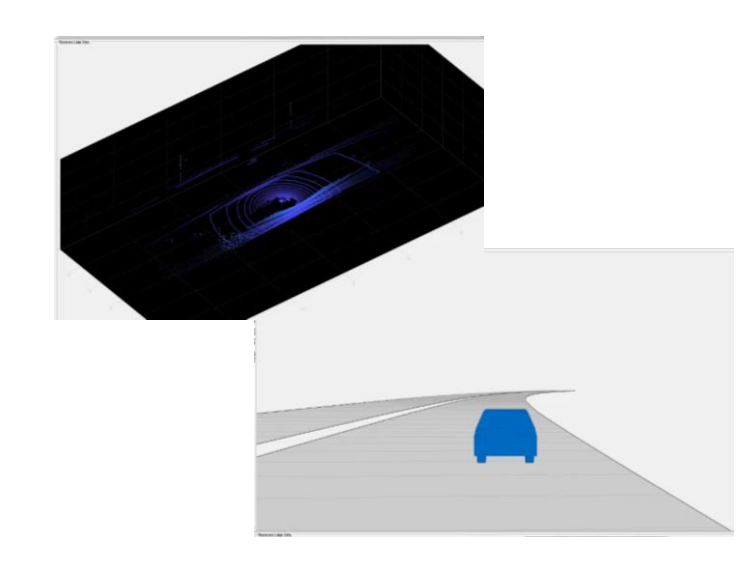

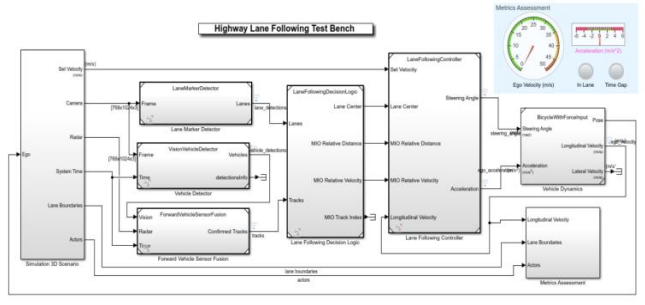

Copyright 2019-2021 The MathWorks, II

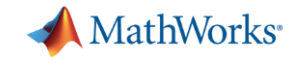

### Creating scenario from real world sensor data

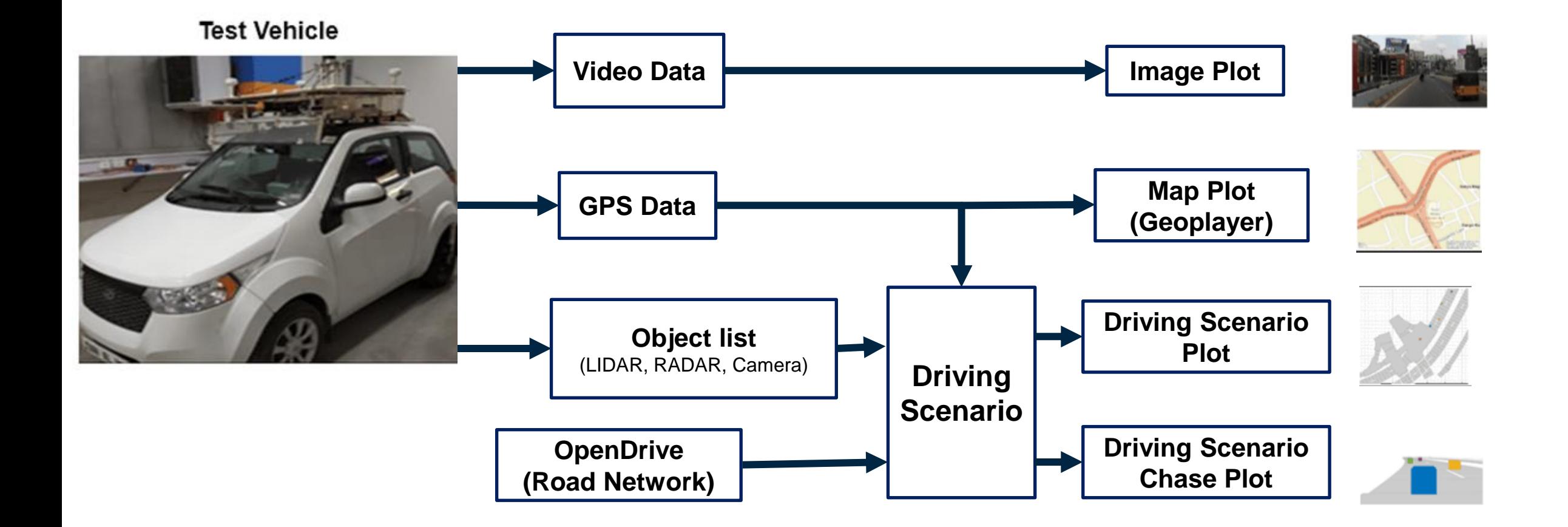

## Creating scenario from real world sensor data

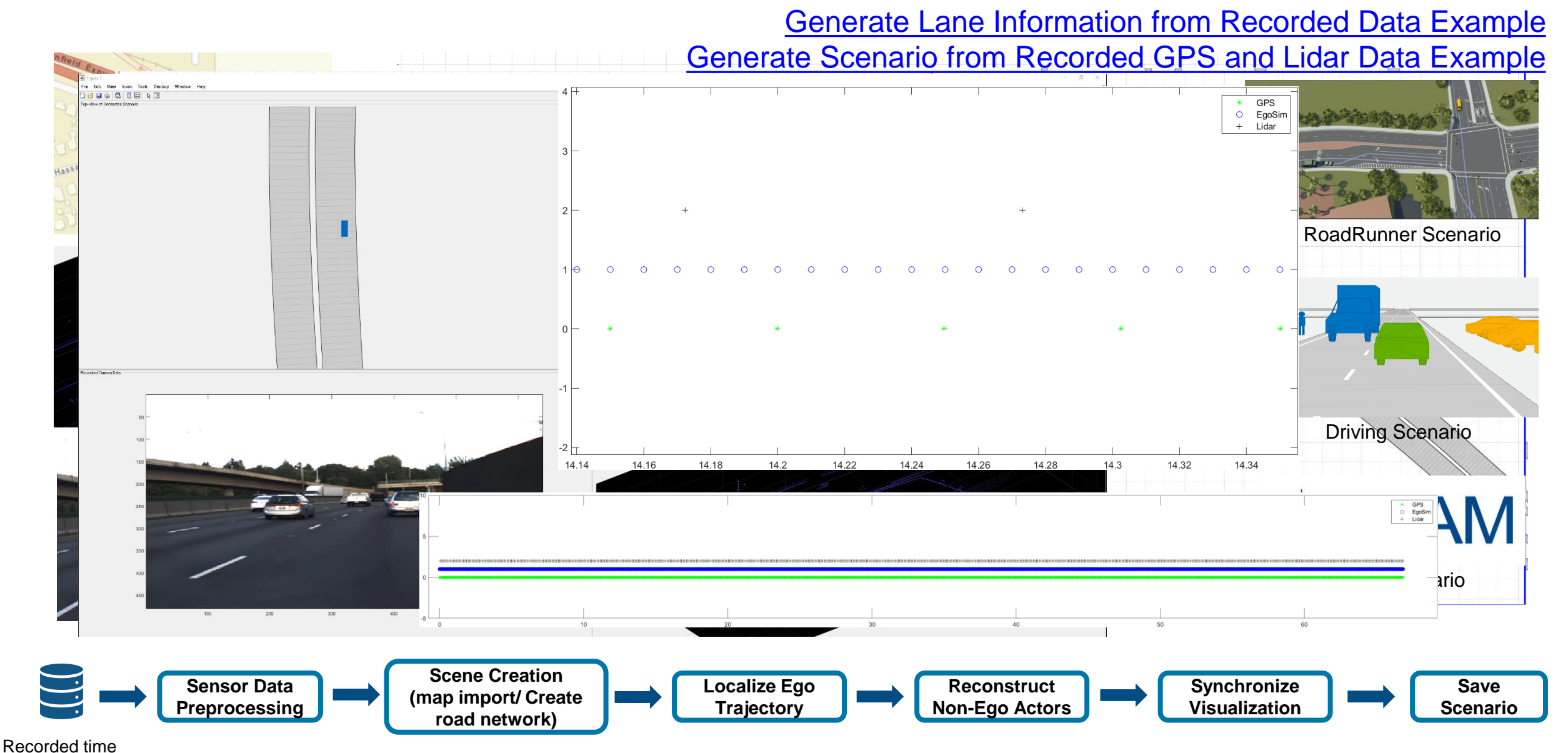

stamped data

**28** [Creating Driving Scenarios from Recorded Vehicle Data for Validating Lane Centering](https://mathworks-my.sharepoint.com/:b:/p/ssaurav/ETsq9rEAfvVBre_3BBkWidUBiD96jIi1fs2bG0-DrV30jQ?e=9ZgY1A) System in Highway Traffic

**MathWorks** 

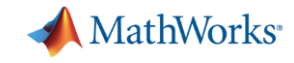

## **SCENARIO VARIANT GENERATION**- can generate many scenarios from the scenario

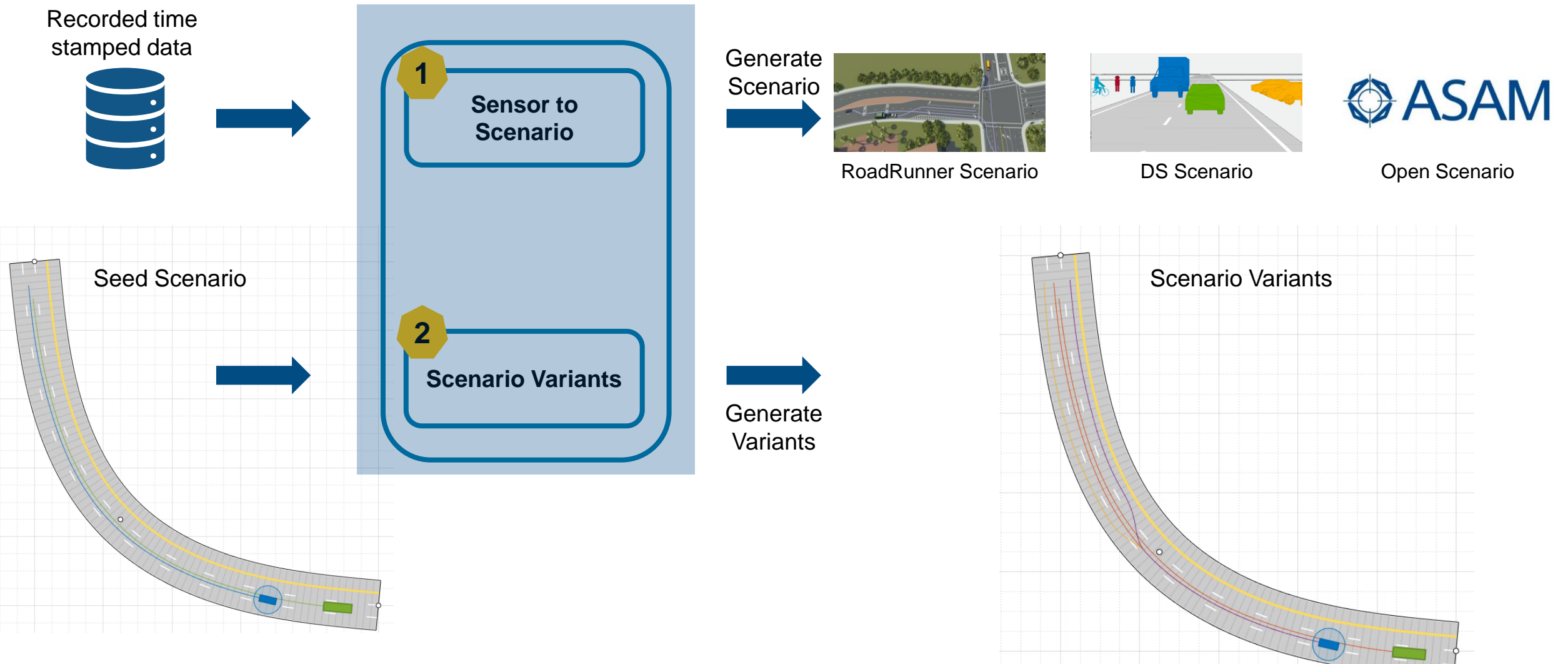

## Learn about generating scenes and scenarios from recorded sensor data

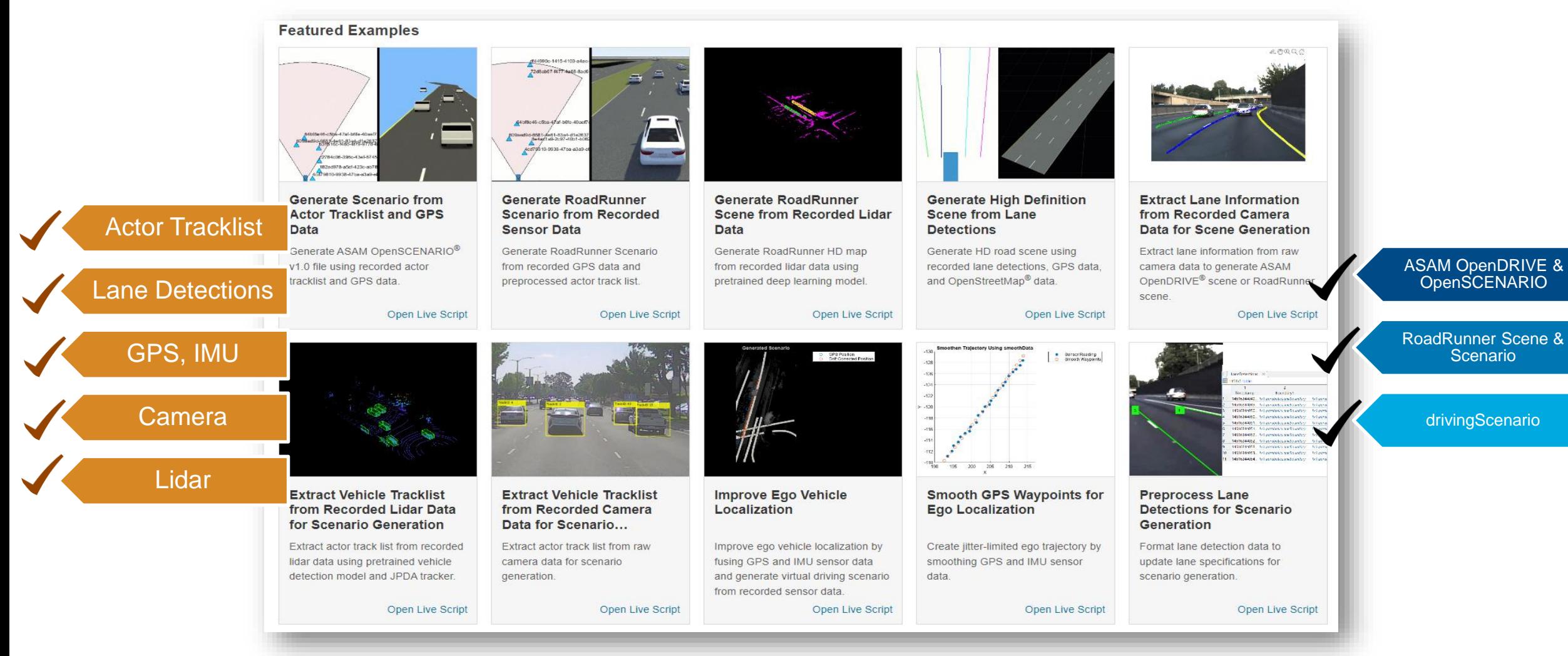

[Scenario Builder support package](https://www.mathworks.com/matlabcentral/fileexchange/117450)

*Automated Driving Toolbox*

**MathWorks** 

**R2022b** 

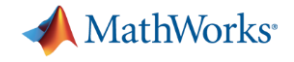

#### Parameters fueling scenario variant generation • Actor Parameters

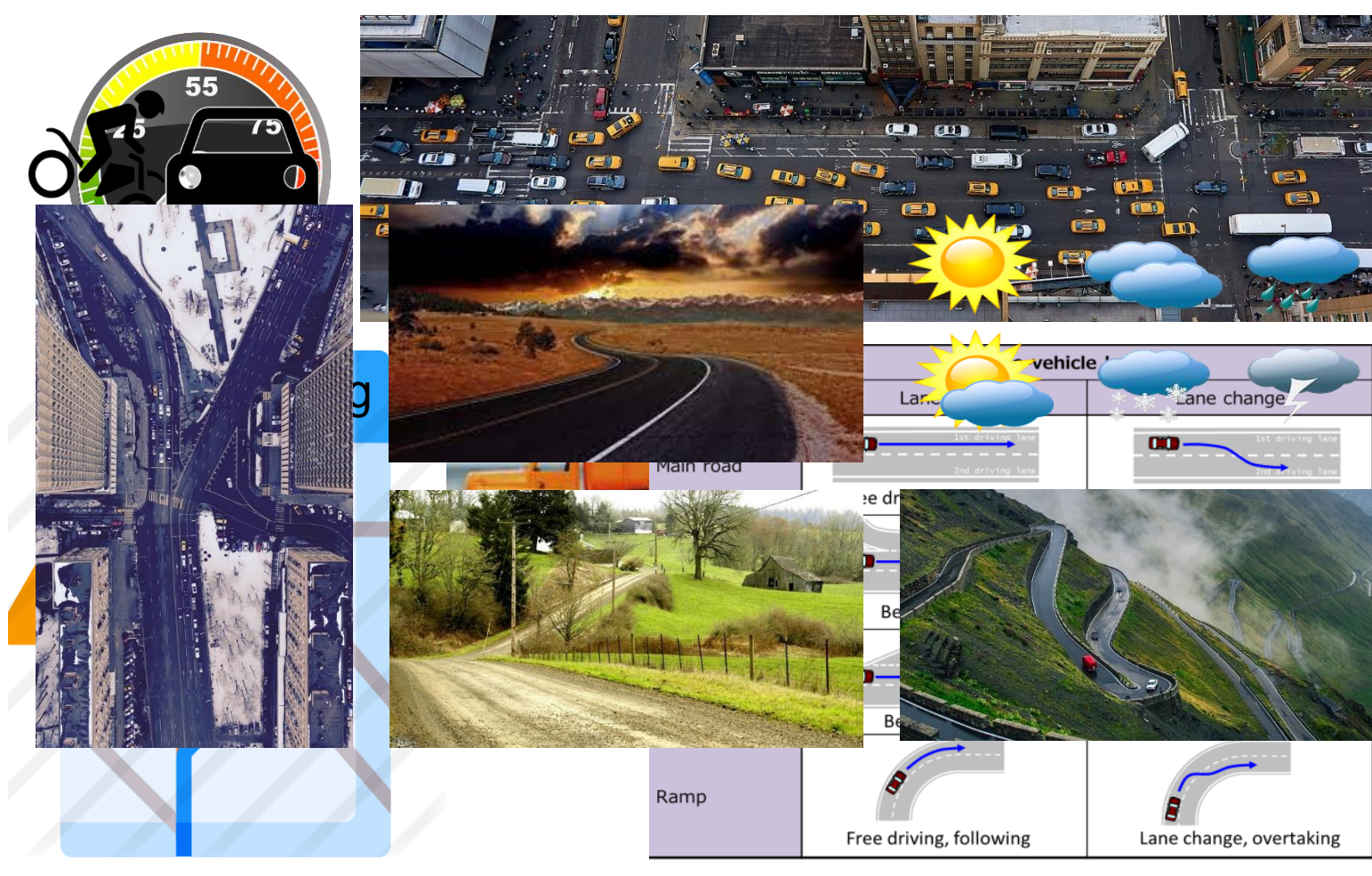

<https://wiki.unece.org/download/attachments/78741915/VMAD-02-05%20Japan.pptx>

- - Speed, waypoint, yaw
	- Actor dimension and type
	- Other properties
	- Driving behavior Aggressive / Safe
- **Event Parameters** 
	- **Collision**
	- Driving manoeuvres Lead, Follow, Lane keep, Lane change, Overtake, Merge, Exit
	- Road object interaction
- Scene Parameters
	- Road Network Lane marking
	- Roadside details
	- Traffic density
	- **Lighting or Weather**
	- Sensor coverage

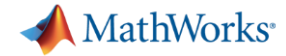

#### EURO NCAP – Parameter table

#### Simulation is becoming important for homologation

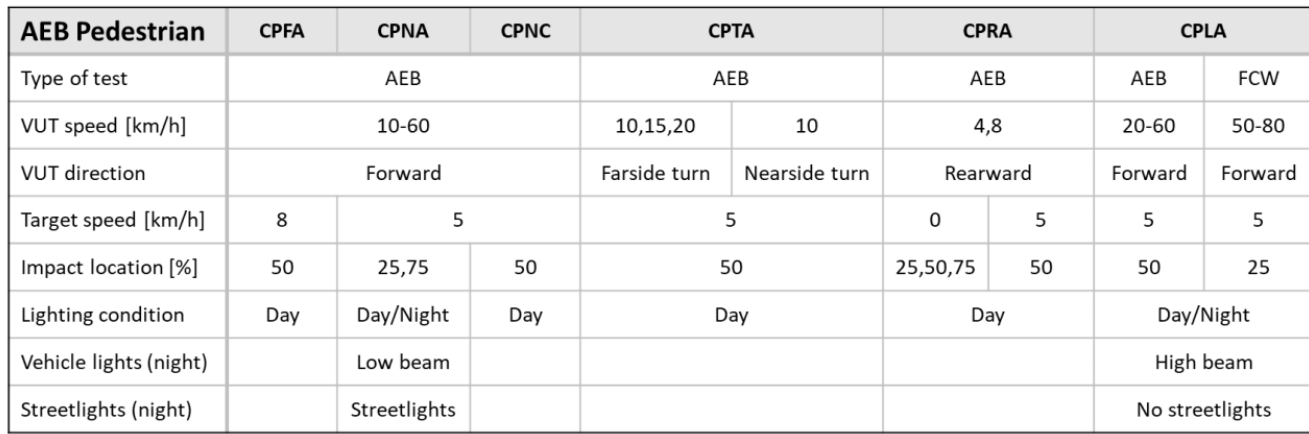

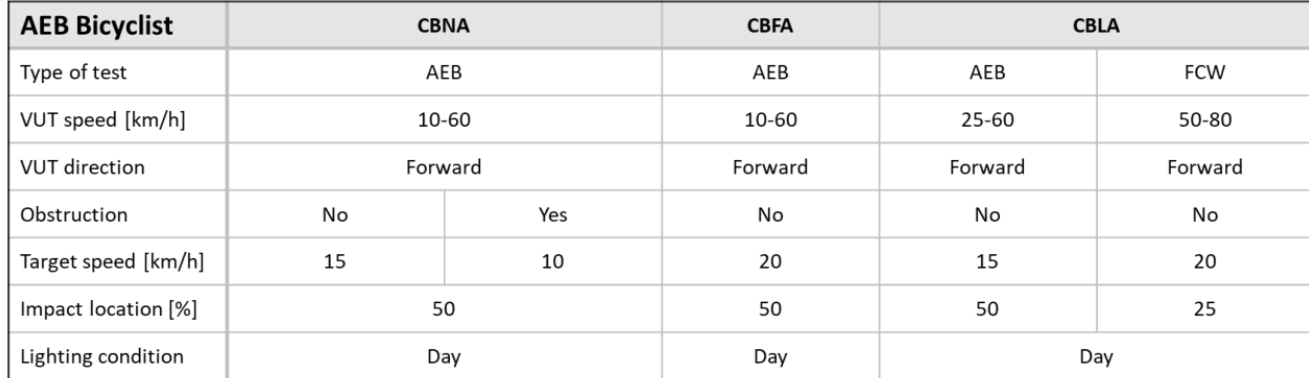

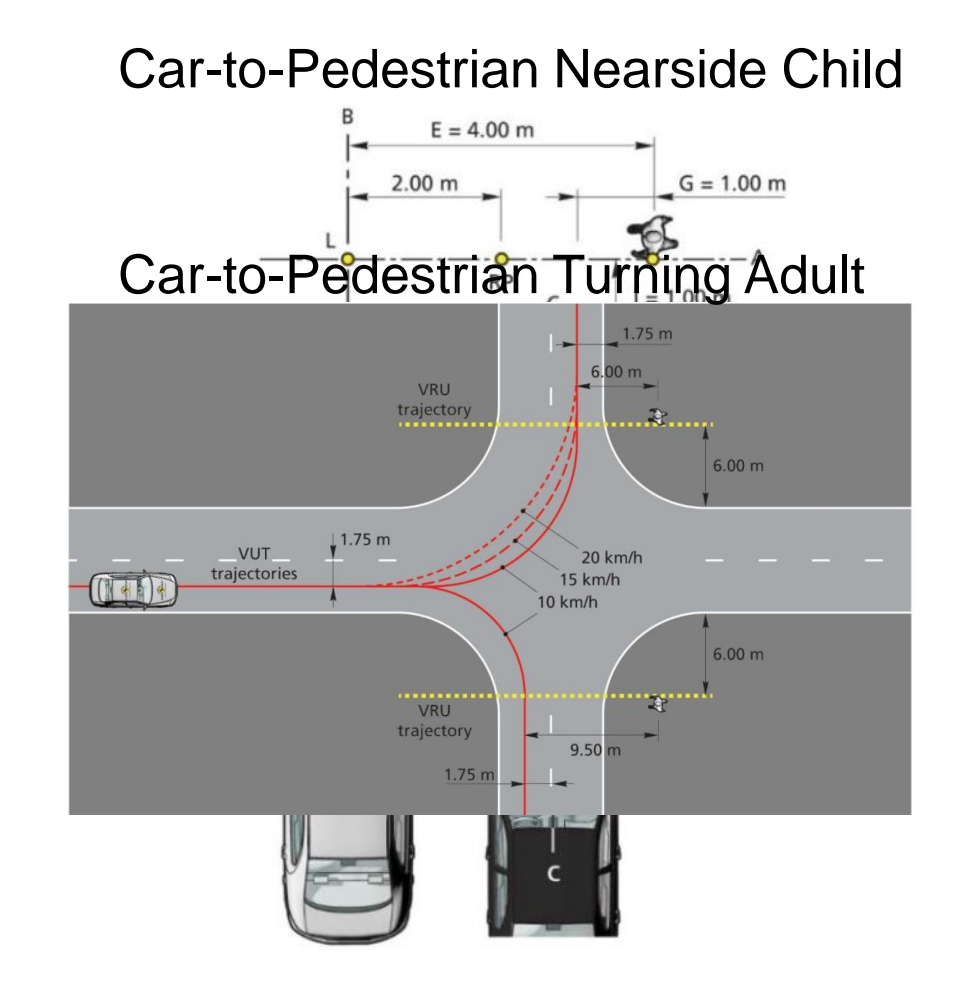

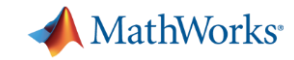

### Scenario Variants support many AD Workflows

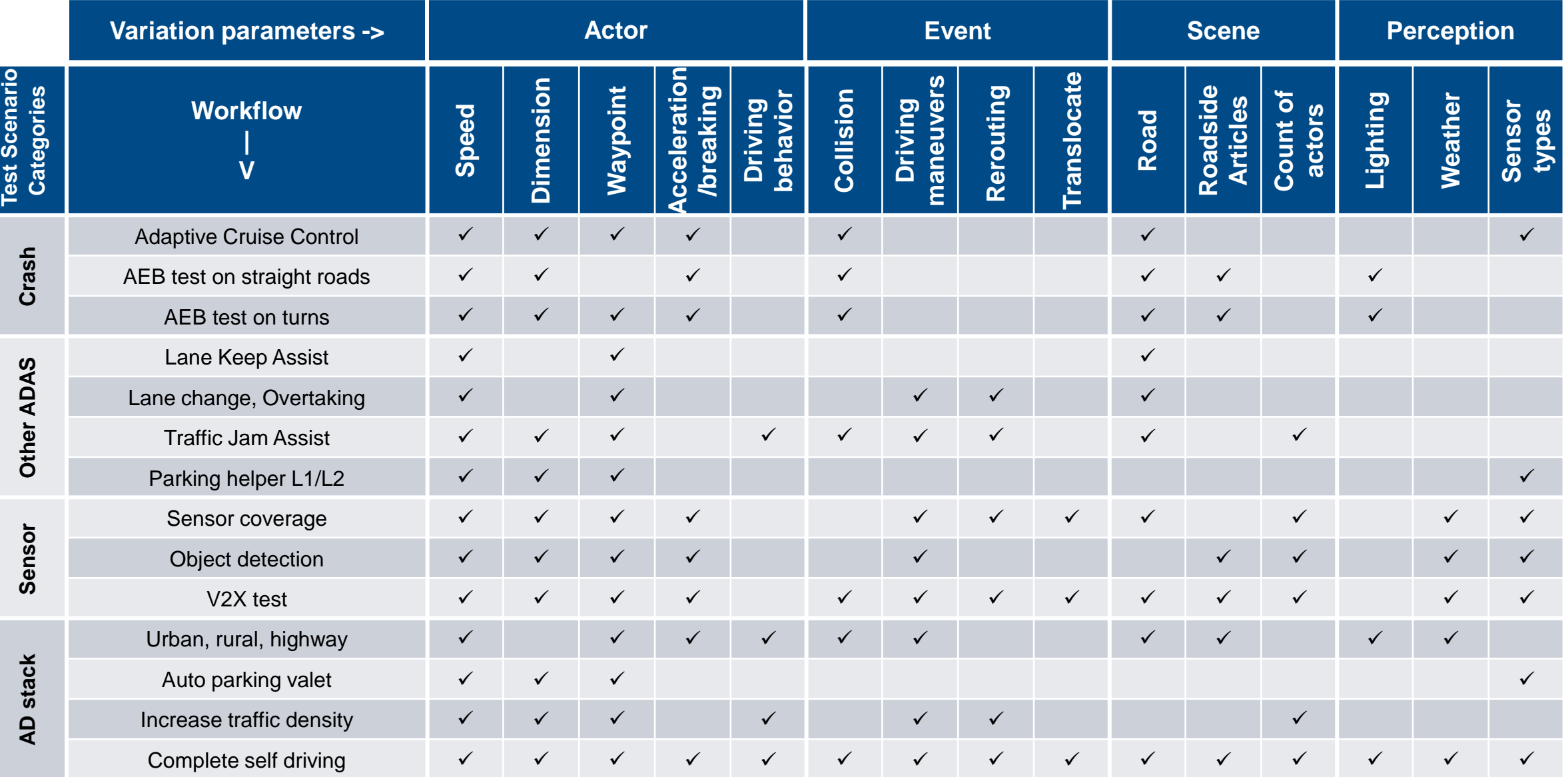

## Euro NCAP driven Portfolio to test scenarios for ACC LKA AEB

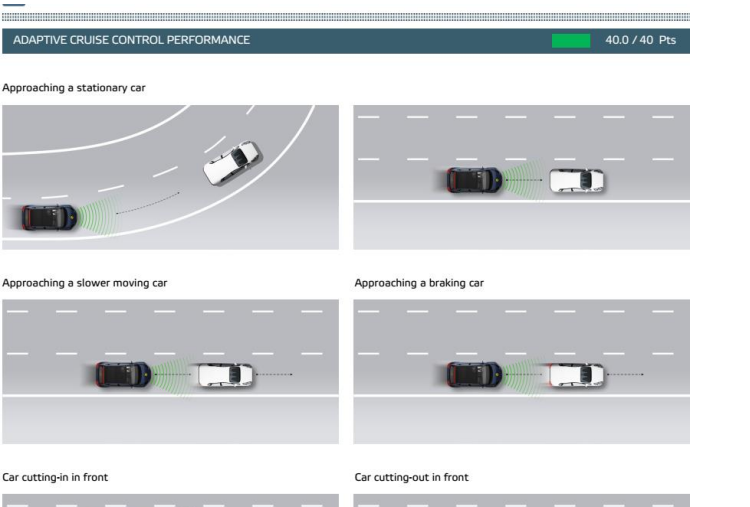

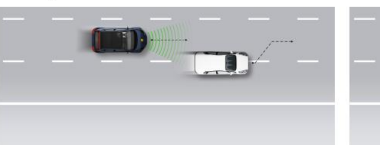

Variant parameters for testing ACC

- Ego speed
- Non-ego Trajectory (cut-in)
- **Road Variation**

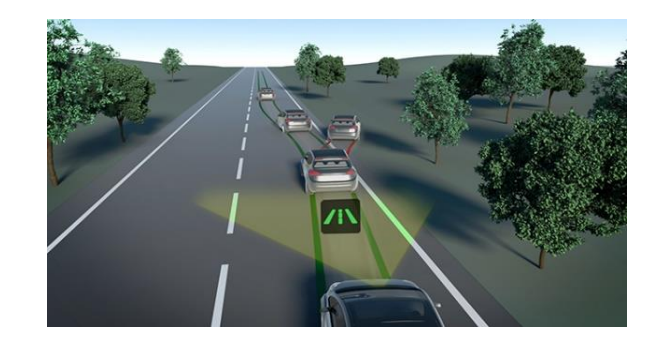

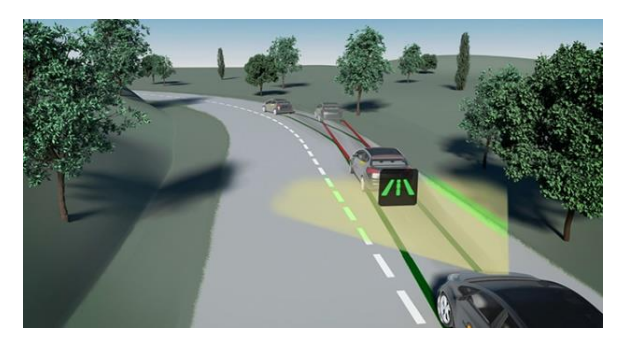

Variant parameters for testing LKA

- Ego speed
- **Target Trajectory**
- Road Variation

MathWorks<sup>®</sup>

**R2022b** 

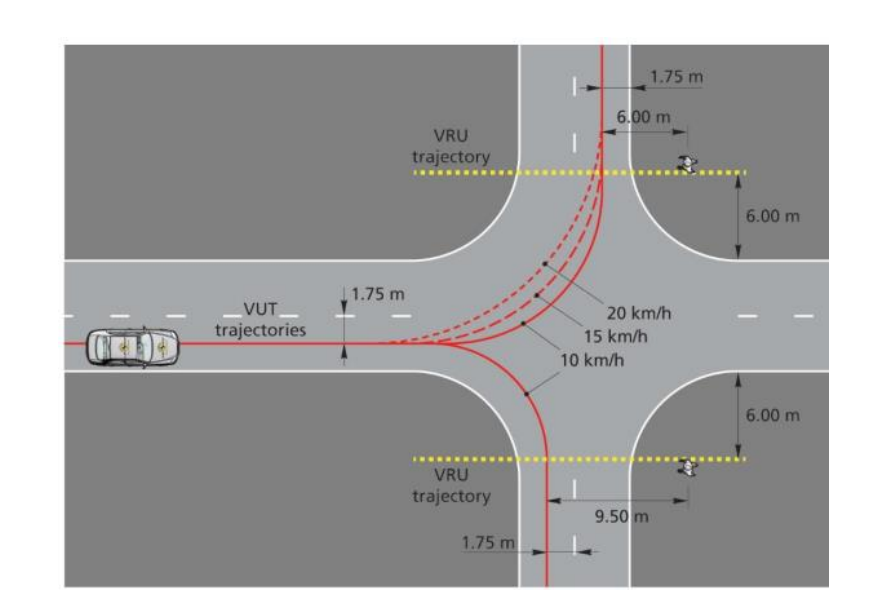

Variant parameters for testing AEB

- **Ego speed variation**
- **Ego trajectory variation on turns**
- Actor dimension variation
- Impact location variation

#### MathWorks<sup>®</sup> R2022b

## Test scenario variant generation for LKA

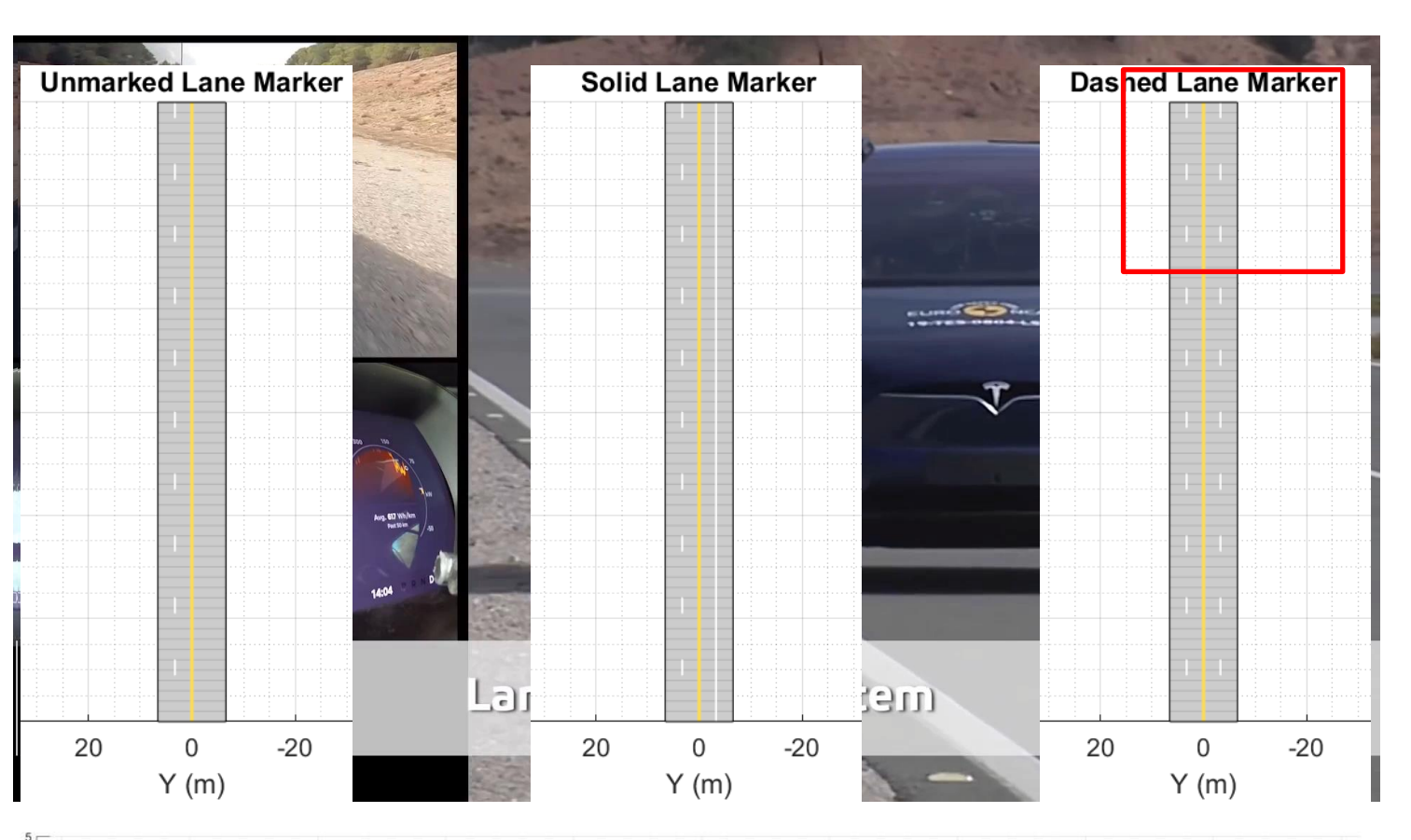

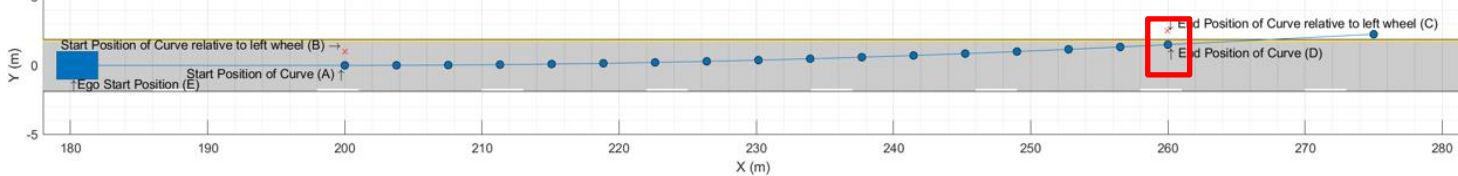

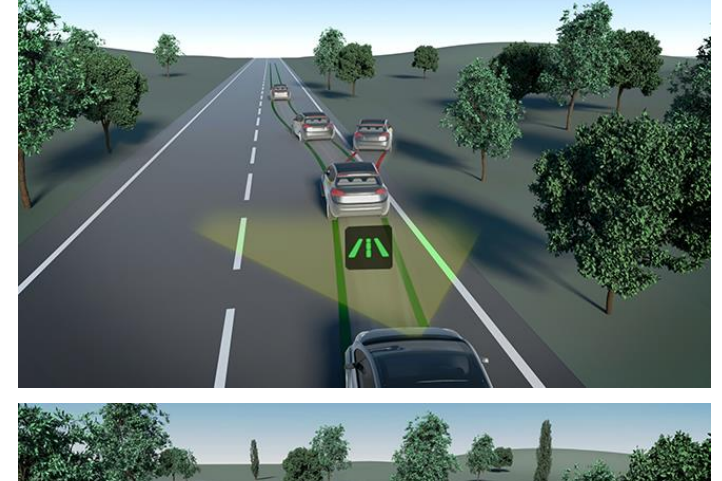

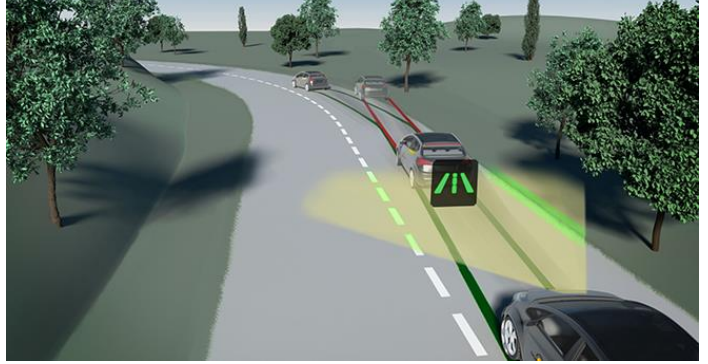

#### Parameters for LKA Variants

- **Ego speed**
- Road Variation

[Lane-support](https://www.euroncap.com/en/vehicle-safety/the-ratings-explained/safety-assist/lane-support/)<sub>35</sub>

## Test scenario variant for Lane Keep Assist Testing (LKA)

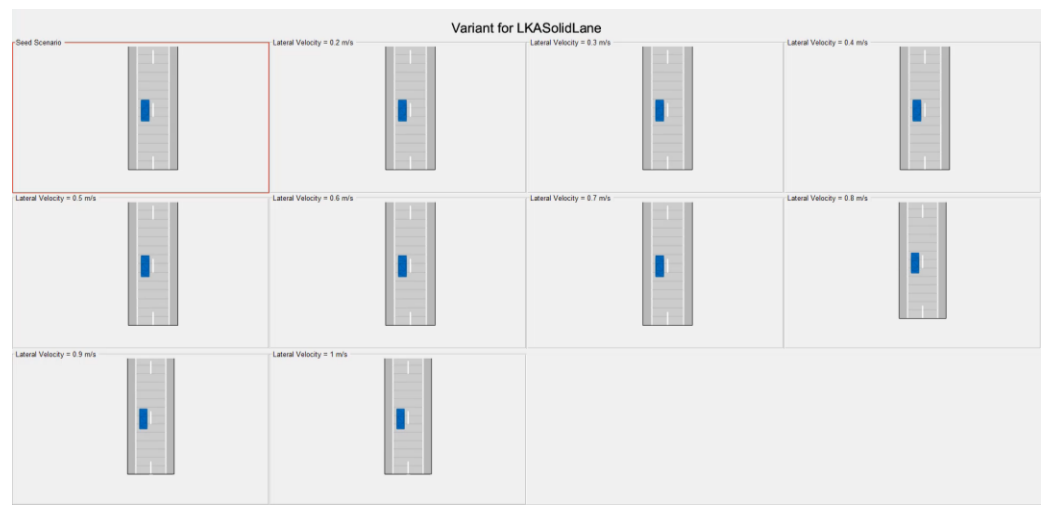

**LKASolidLane** 

[Generate Scenario Variants for Lane Keep](https://www.mathworks.com/help/driving/ug/scenario-variant-generation-for-lane-keep-assist-testing.html)  **Assist Testing** 

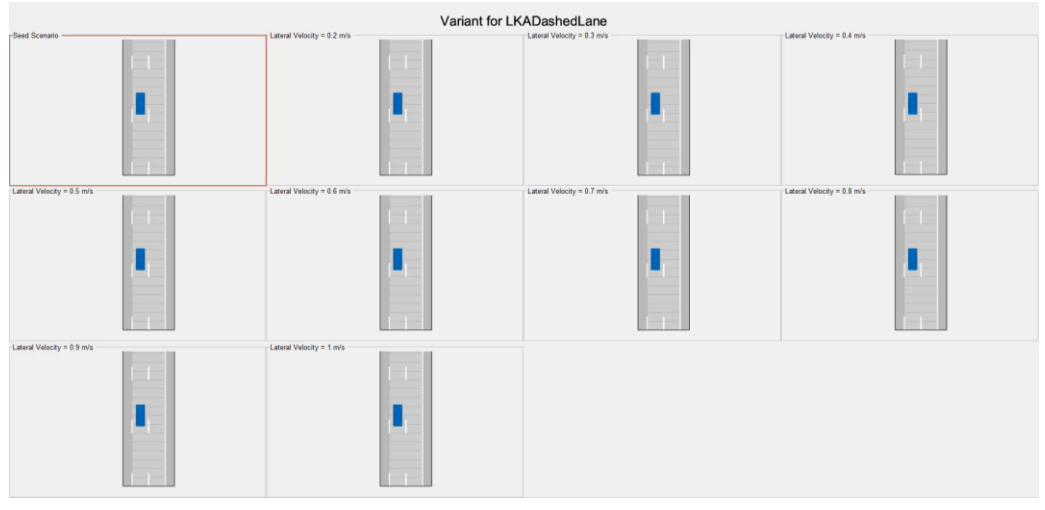

#### LKADashedLane

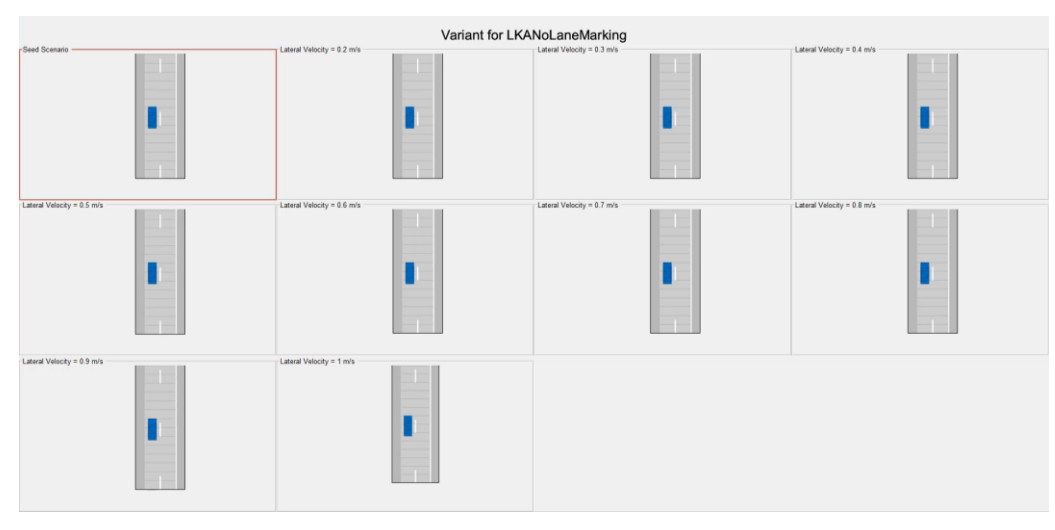

#### LKANoLaneMarking

**A** MathWorks<sup>®</sup>

R<sub>2</sub>

## Test scenario variant for AEB and dimension variation

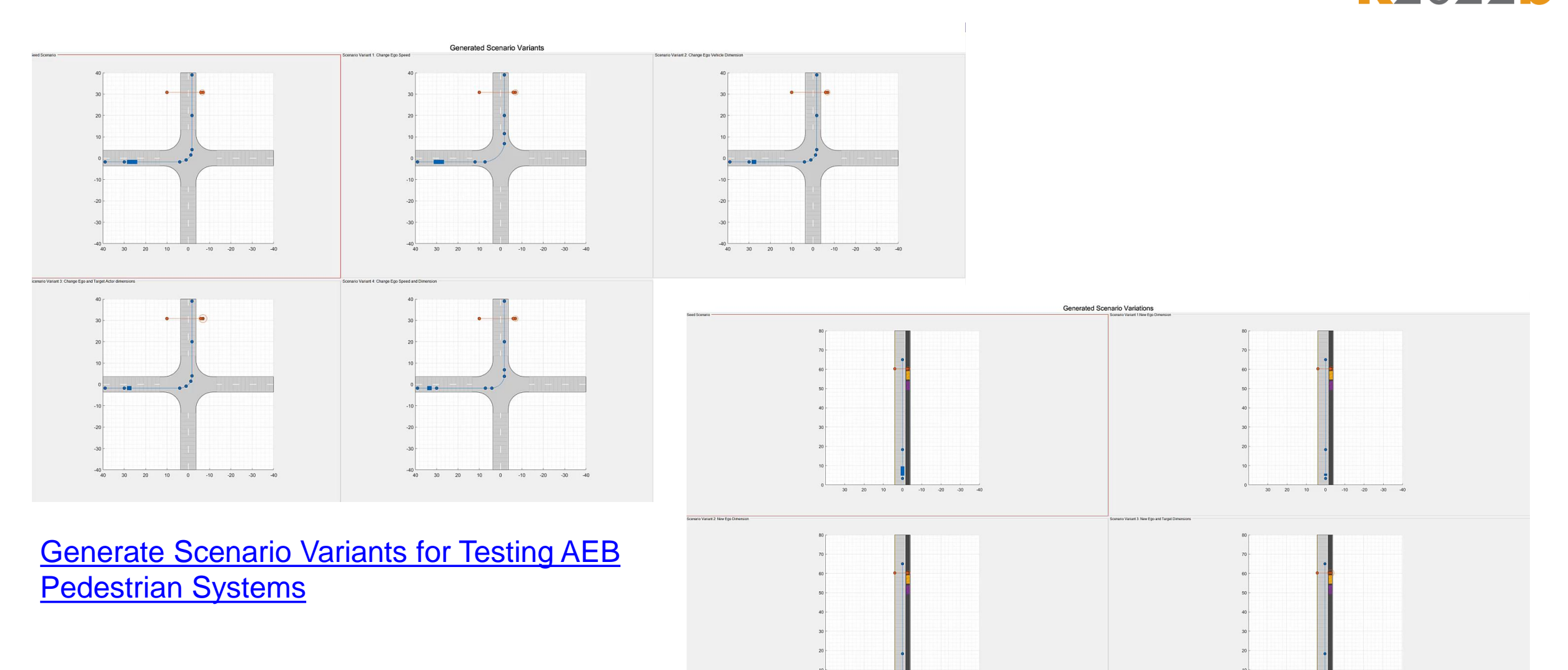

 $10$  0

 $-20$  $-30$ 

[Generate Scenario Variants by Modifying Actor Dimensions](https://www.mathworks.com/help/driving/ug/dimension-variations-for-test-scenario.html)

 $-10$   $-20$ 

 $20 \t 10 \t 0$ 

MathWorks<sup>®</sup>

## Test scenario variant for Adaptive Cruise Control (ACC)

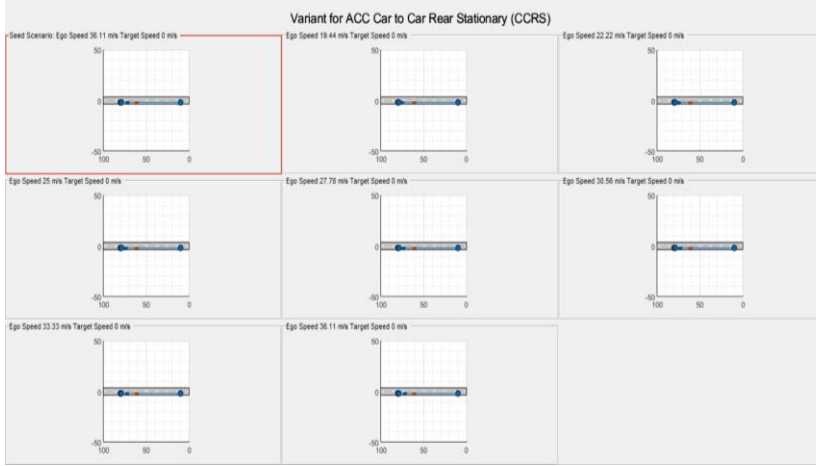

Car-to-car rear stationary (CCRs)

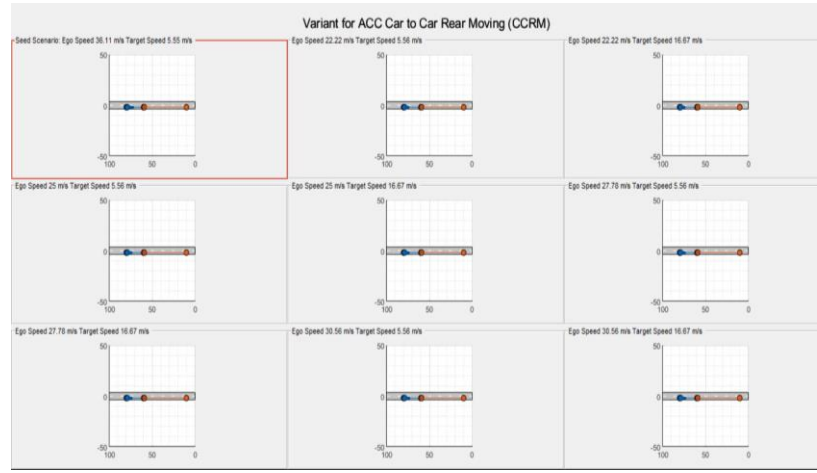

Car-to-car rear moving (CCRm)

#### [Generate Scenario Variants for Testing ACC Systems](https://www.mathworks.com/help/driving/ug/scenario-variant-generation-for-testing-acc-systems.html)

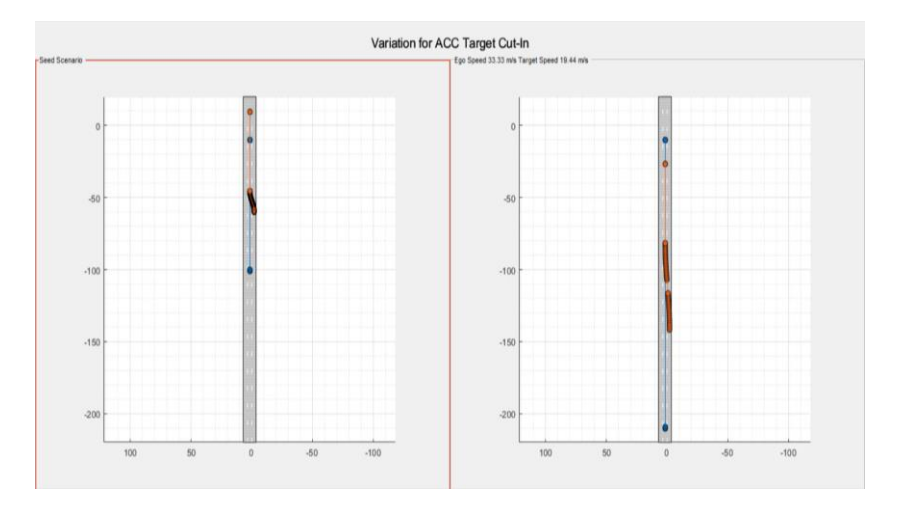

[Generate Variants of ACC Target Cut-In Scenario](http://www-jobarchive/Bdoc22b/latest_pass/matlab/help/driving/ug/scenario-variations-for-testing-acc-with-target-cut-in.html)

**MathWorks** 

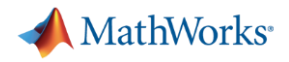

#### Scenario Variation Generation

**Scenario Variant Generator for Automated Driving Toolbox** 

by MathWorks Automated Driving Toolbox Team STAFF

Generate multiple variants from a seed scenario that is either manually created or generated from recorded sensor data

- Read the seed scenario and extract its parameters
- Modify static/dynamic parameters of the seed scenario

Variation for ACC Target Cut-In

• Generate variant scenarios

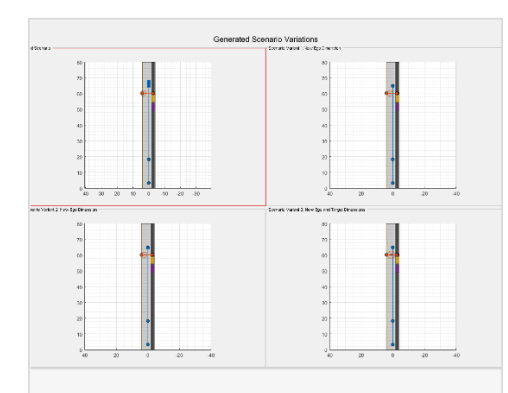

#### **Generate Scenario Variants** by Modifying Actor **Dimensions**

Generate scenario variants from seed scenario by modifying actor dimensions.

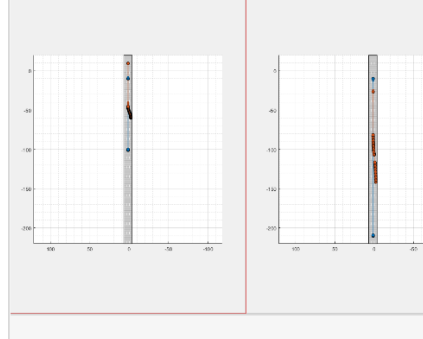

#### **Generate Variants of ACC Target Cut-In Scenario**

Generate scenario variants to test adaptive cruise control (ACC) application using European New Car Assessment Programme (Euro

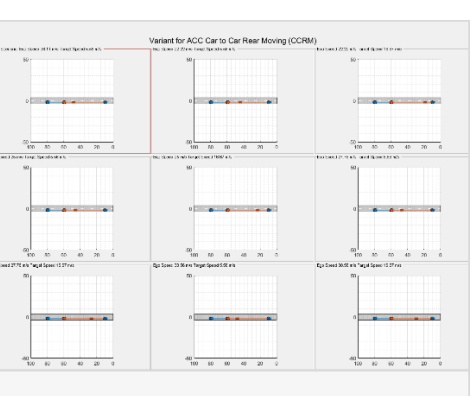

#### **Generate Scenario Variants** for Testing ACC Systems

Modify speeds of the ego and target vehicles to generate scenario variants for testing adaptive cruise control (ACC) application using

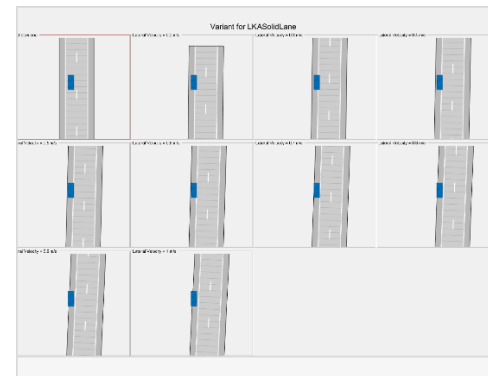

#### **Generate Scenario Variants** for Lane Keep Assist Testing

Generate scenario variants to test lane keep assist (LKA) system using **European New Car Assessment** Programme (Euro NCAP) test

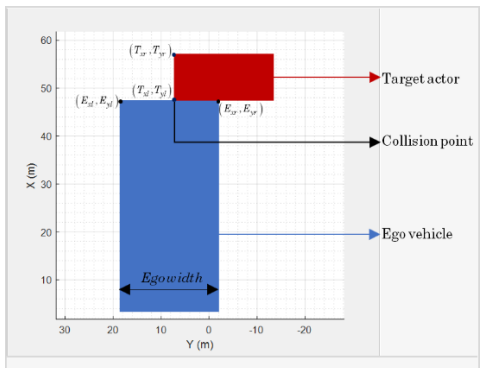

#### **Generate Scenario Variants** for Testing AEB Pedestrian **Systems**

Generate scenario variants to test automated emergency braking (AEB) system using car-to-pedestrian **European New Car Assessment** 

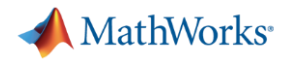

MathWorks<sup>®</sup>

## GM synthesizes scenarios from recorded data to validate lane centering system

**A** MathWorks

GM

#### Lane Centering with Super Cruise on Cadillac CT6

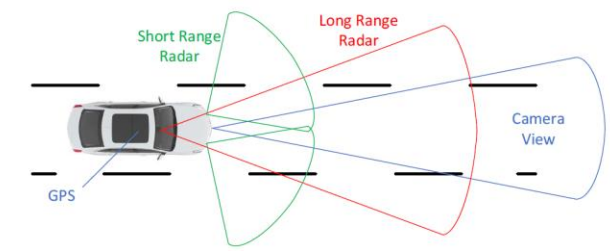

- Sensors
	- Pre-Scanned High Definition Map
	- Map matching with GPS
	- $-$  Camera
	- Long Range Radar
	- Short Range Radars
- Actuation
	- Electric Power Steering
- Driver Monitoring System for Safety
	- Infra-red Face Recognition
	- **Steering Wheel Touch Sensor**
	- Chime and Vibration Seat

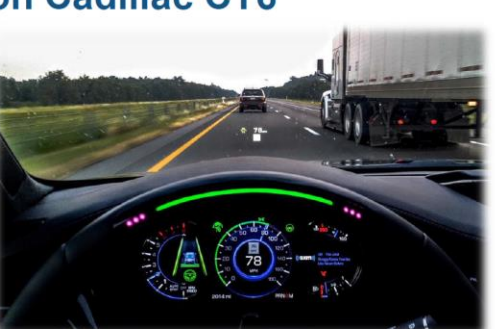

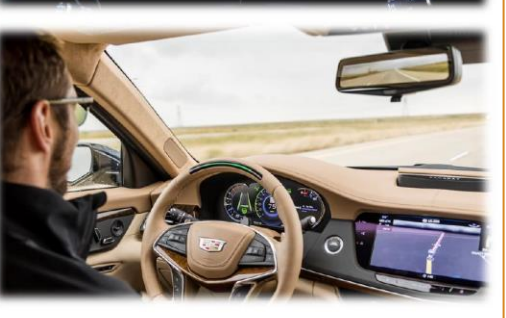

#### **Conclusion**

- Created virtual driving scenario from recorded data

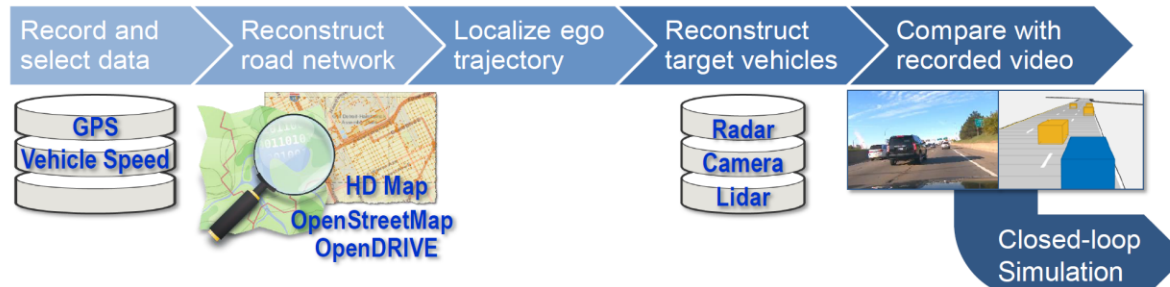

- Reproduced real-world driving scenario in the virtual simulation environment
	- Assess functional behavior and identify root cause for problem cases
	- Reduce development time with limited resources
	- Enable repetitive tests for hazardous scenarios

#### [MathWorks Automotive Conference 2020 video & slides](https://in.mathworks.com/videos/creating-driving-scenarios-from-recorded-vehicle-data-for-validating-lane-centering-systems-in-highway-traffic-1592820033589.html)

SAE Paper 2020-01-0718: Creating Driving Scenarios from Recorded Vehicle Data for Validating Lane Centering System in Highway Traffic

**40**

30

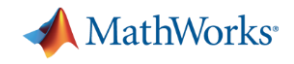

#### Today's Agenda

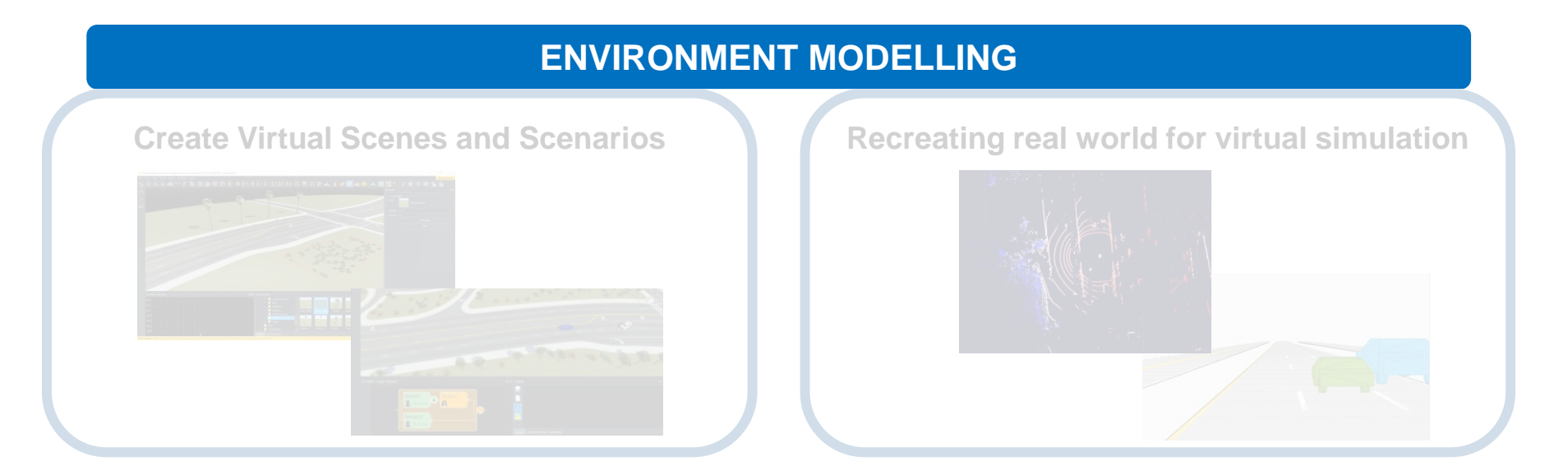

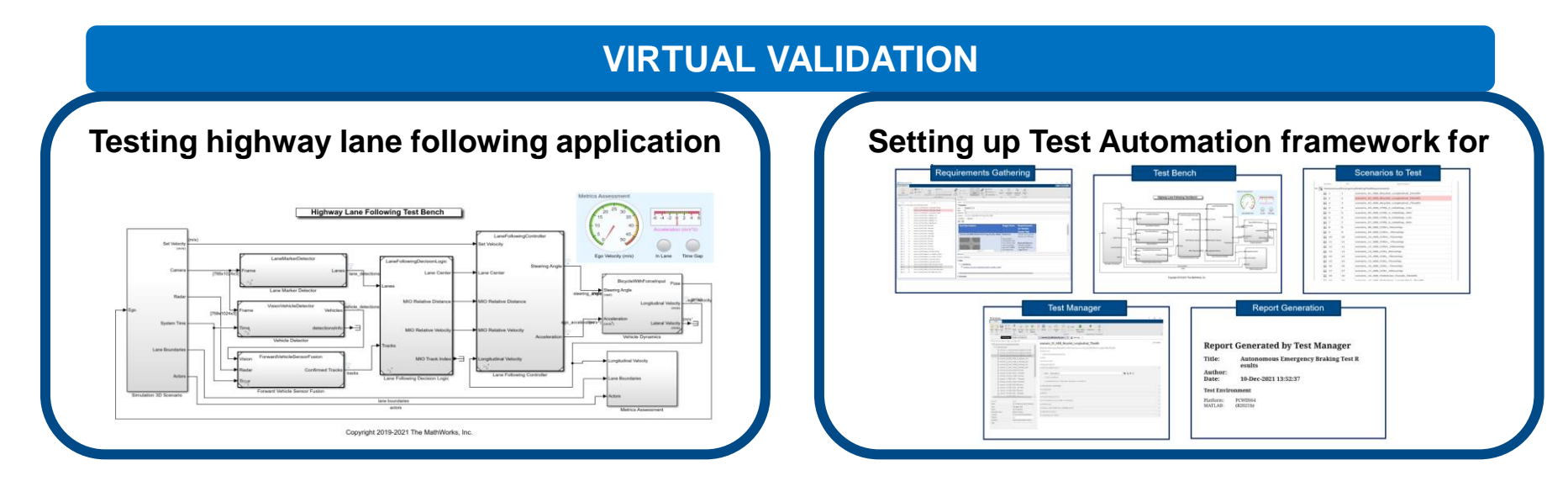

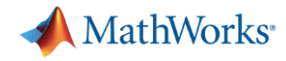

### Simulate sensors for automated driving applications

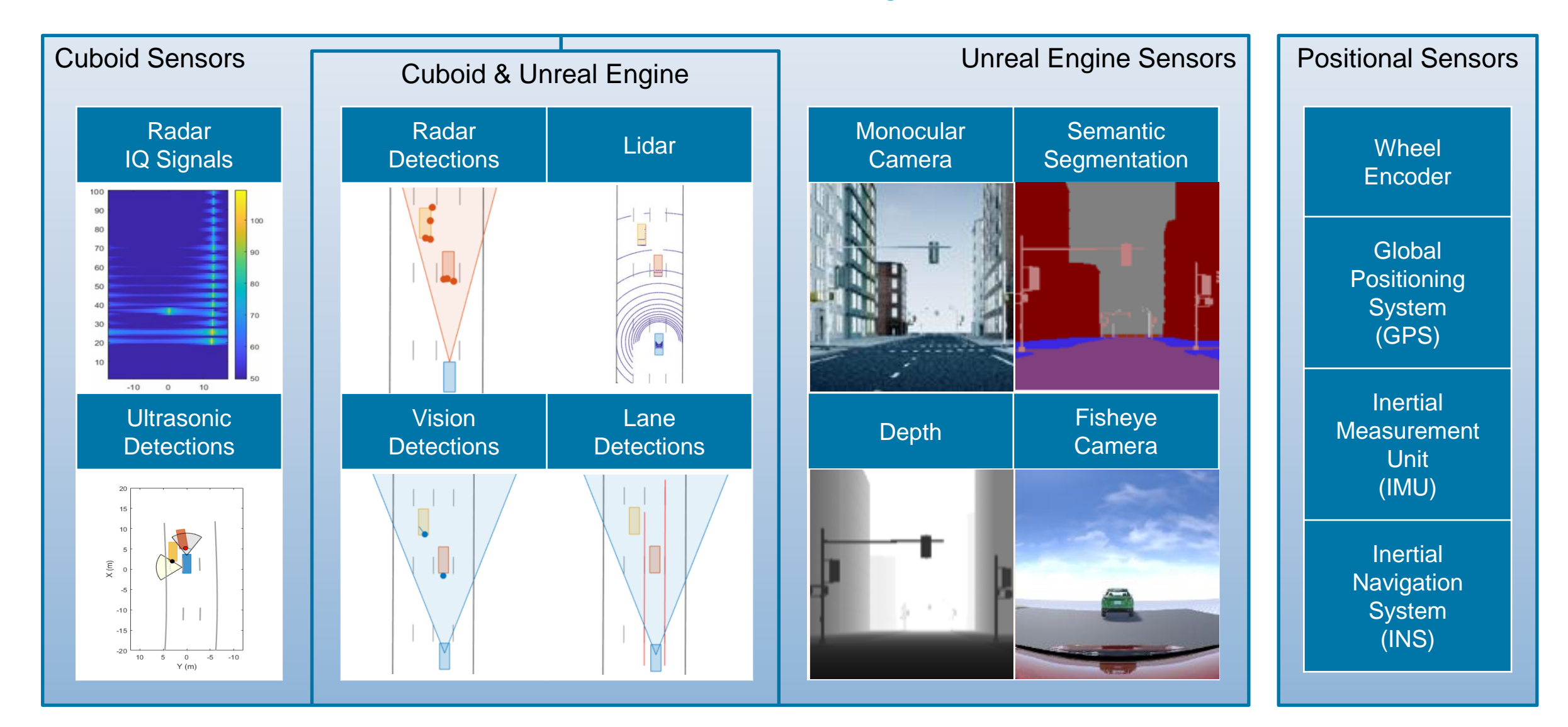

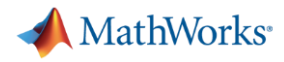

### Virtual Validation

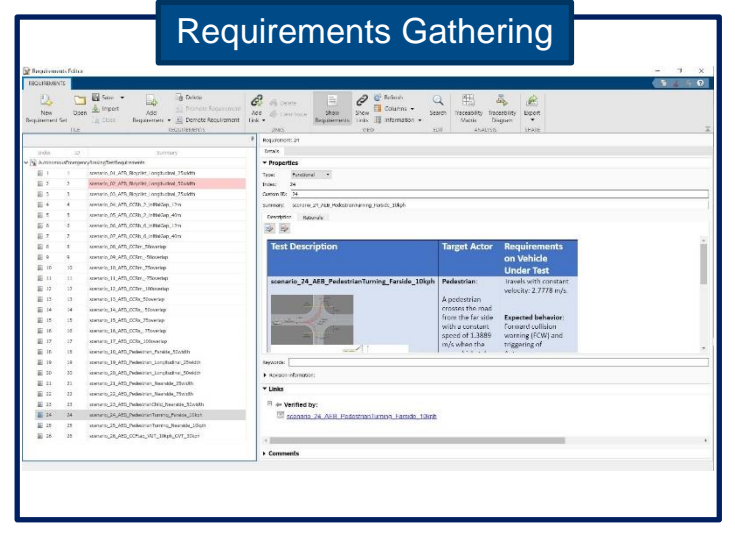

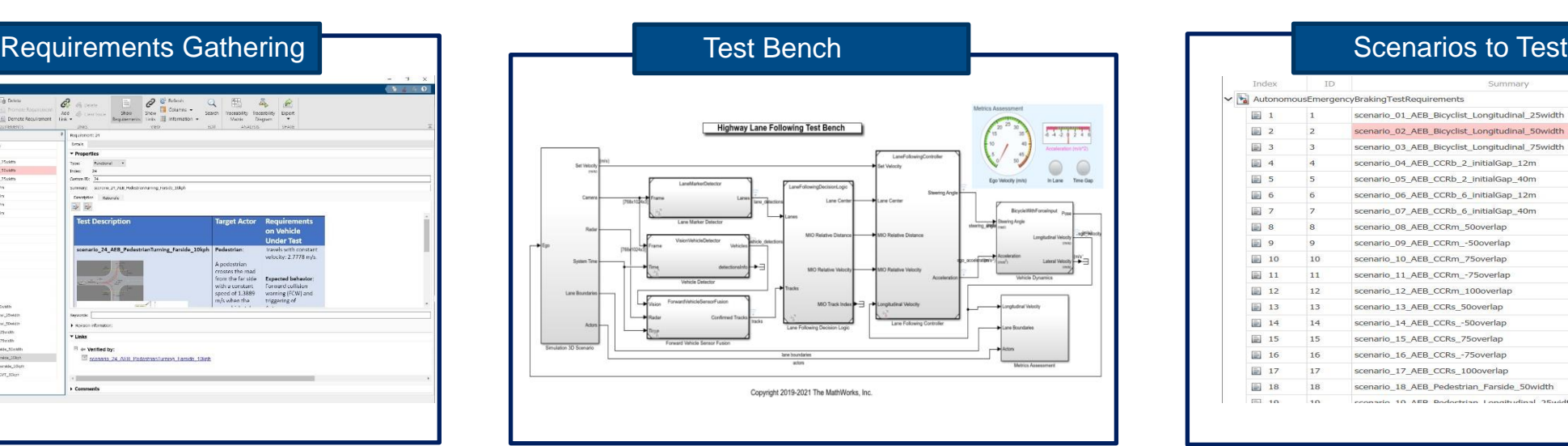

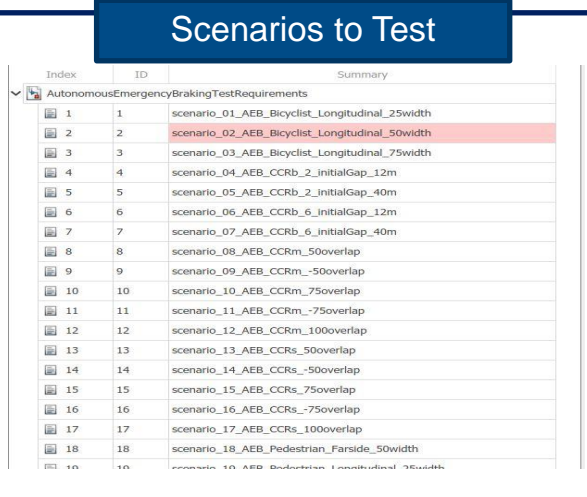

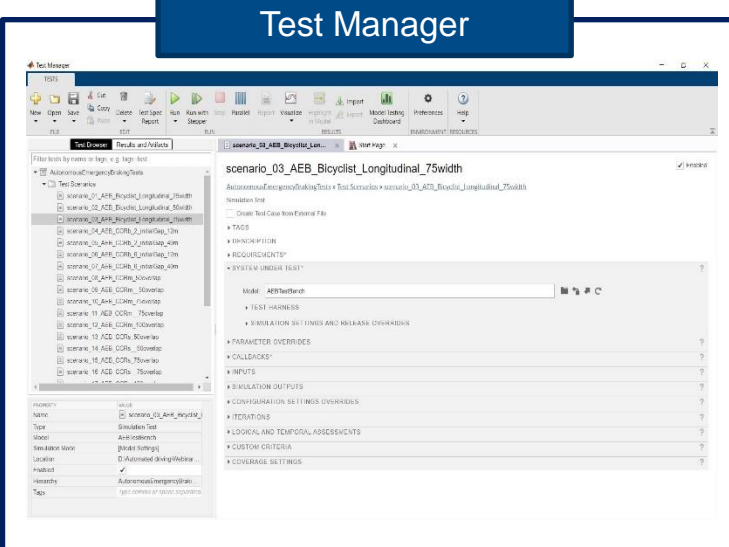

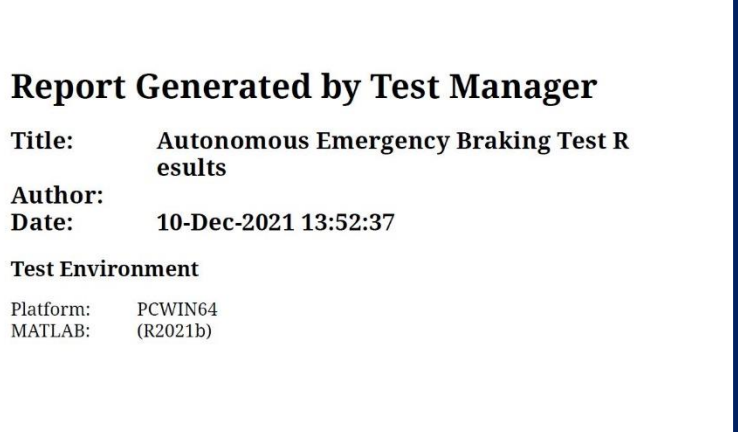

**Report Generation** 

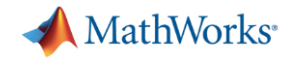

### Sensor fusion algorithm test bench for **Open Loop Testing**

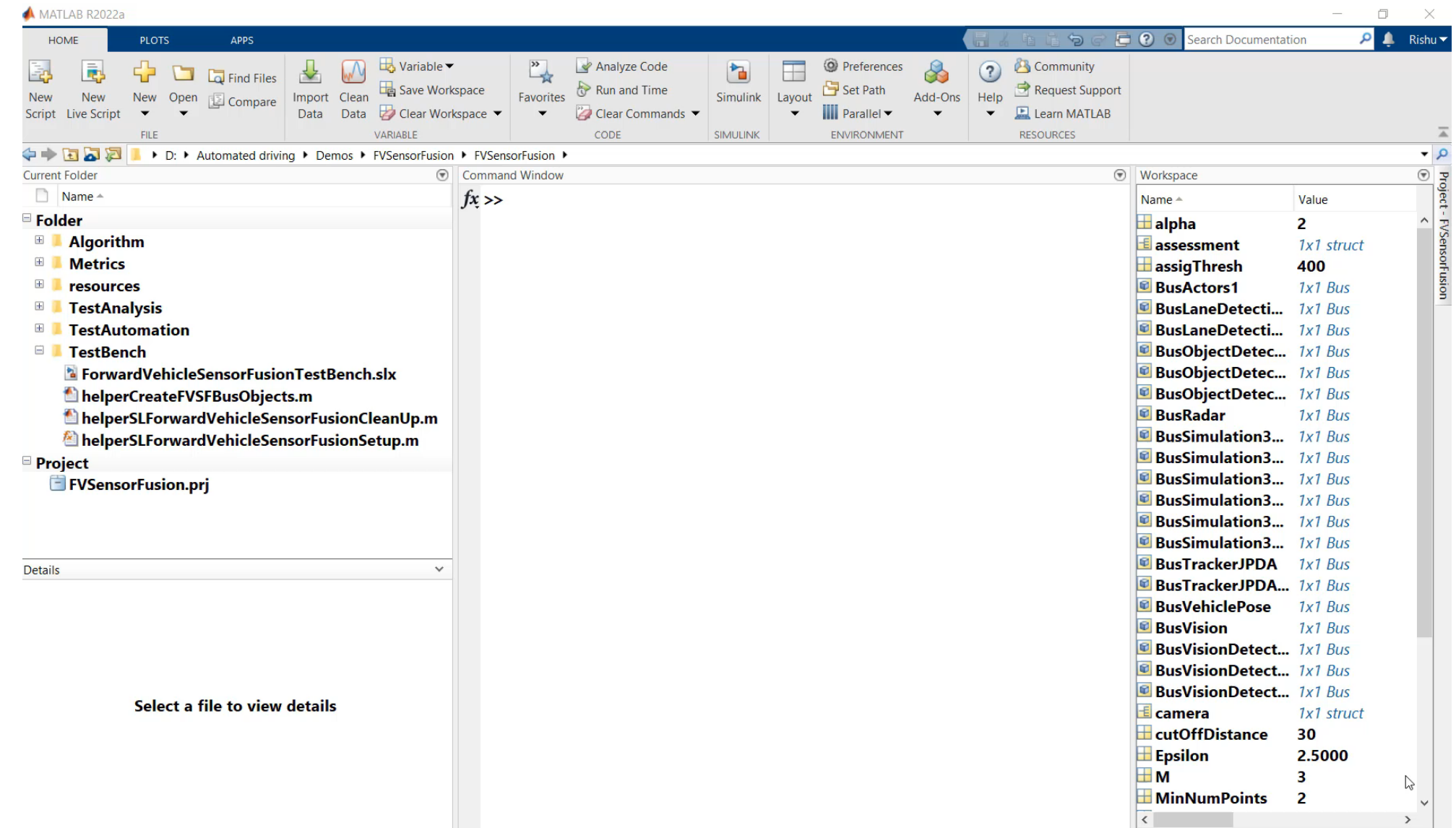

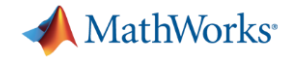

#### AEB with sensor fusion test bench- **Closed loop testing**

#### [Reference Examples](https://in.mathworks.com/help/driving/examples.html?category=automated-driving-applications&s_tid=CRUX_topnav)

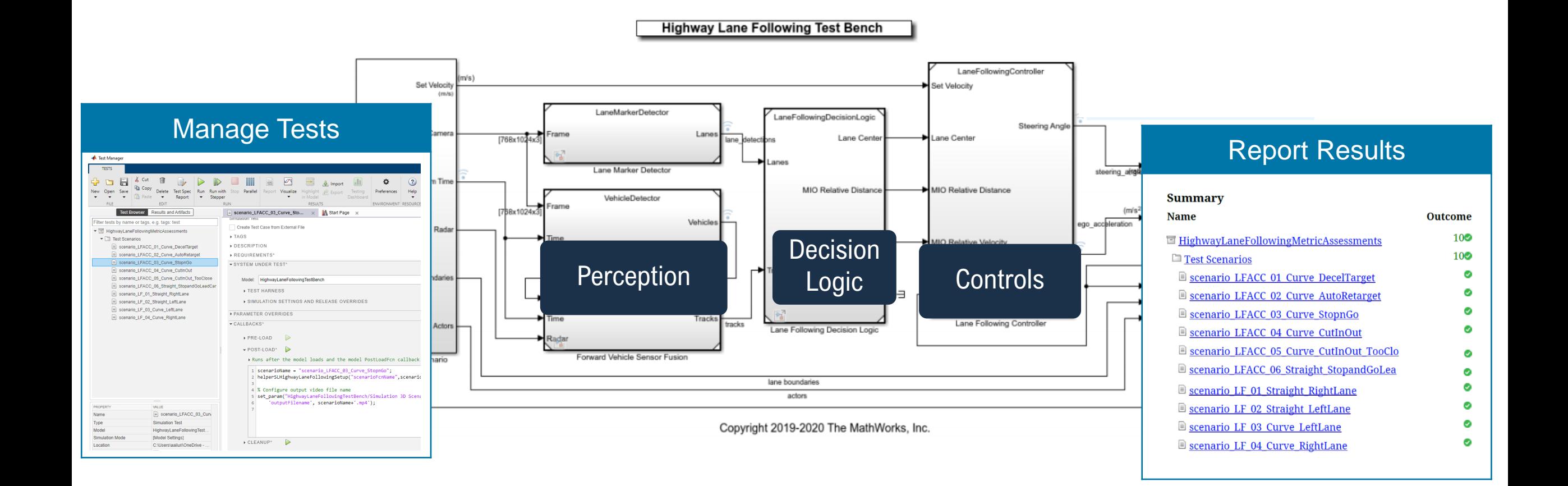

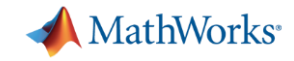

#### Automate testing for the closed loop AEB testbench

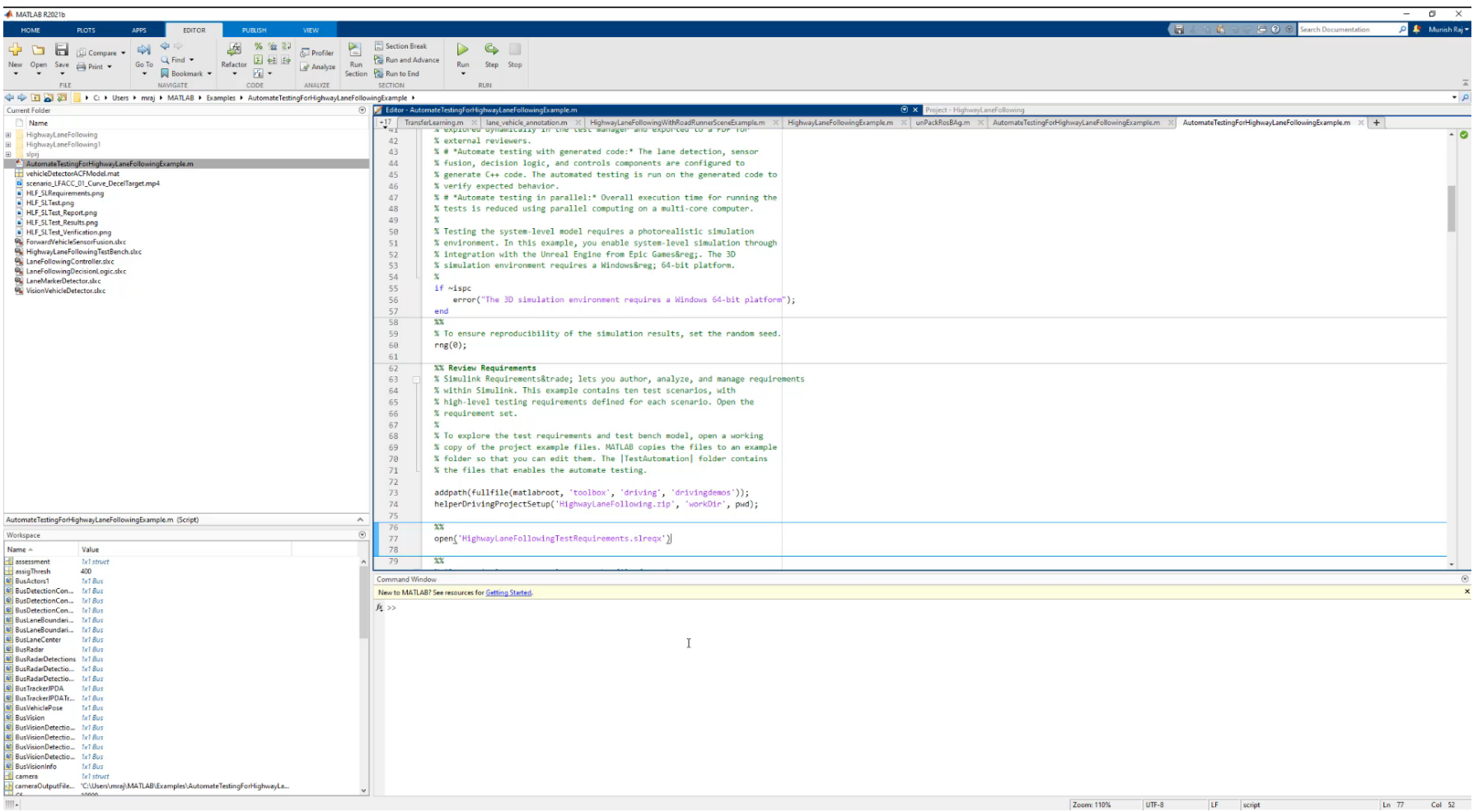

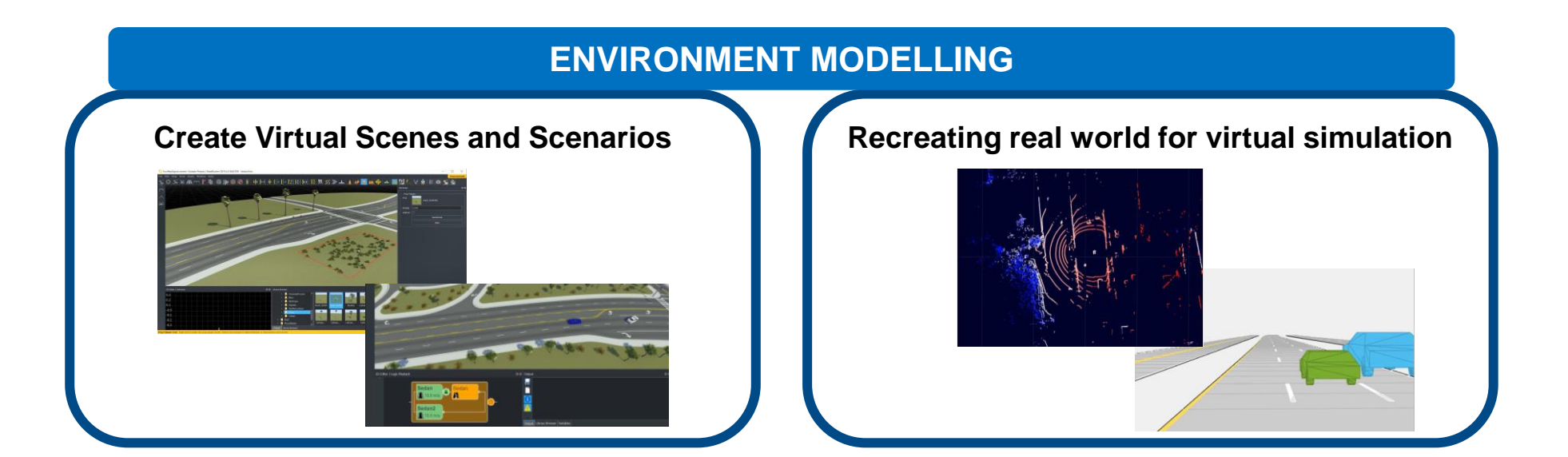

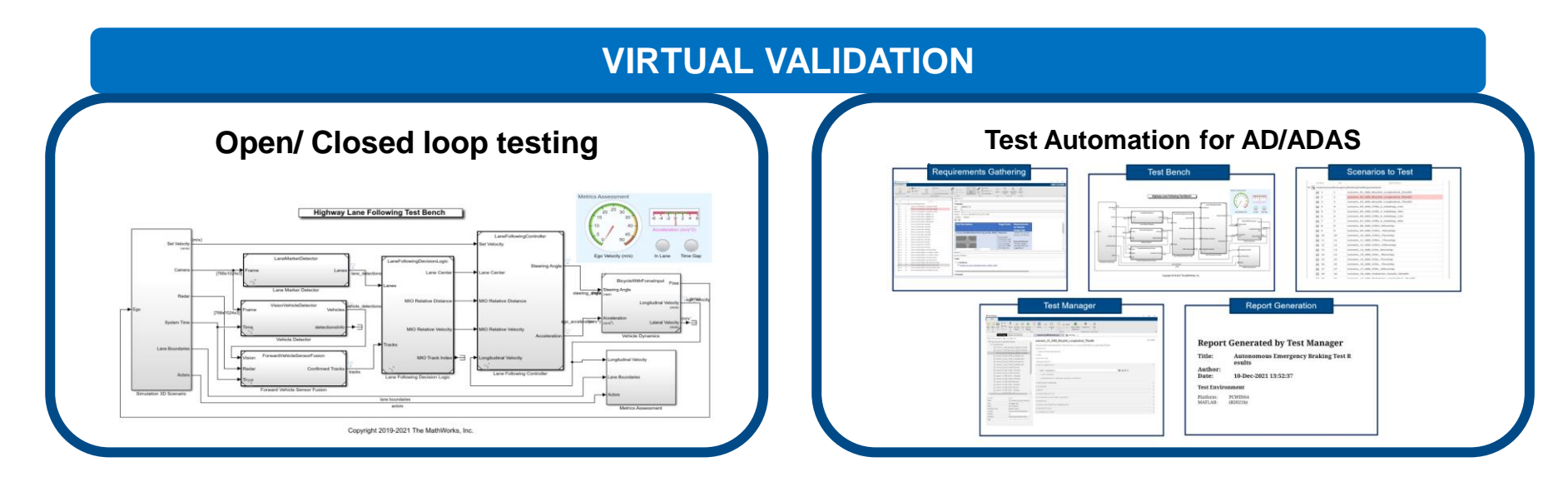

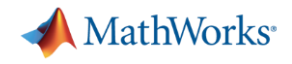

#### Call to Action

- Visit us at our demo booth, outside the seminar hall
- Let us know the challenges you face in your AD/ADAS workflow
- MathWorks would be happy to collaborate with you for developing your AD/ADAS workflow

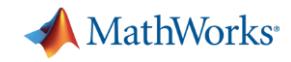

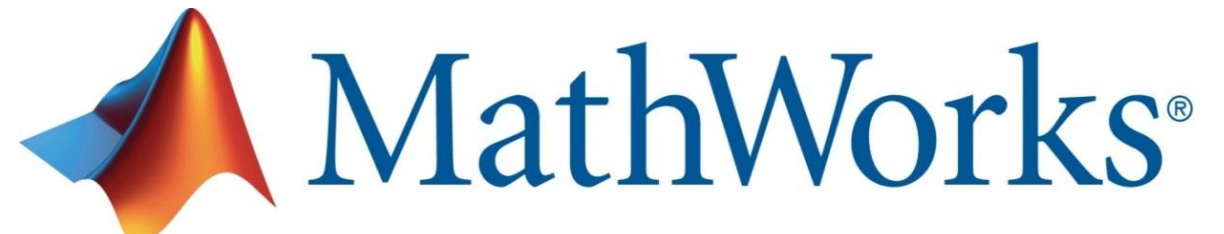

Accelerating the pace of engineering and science

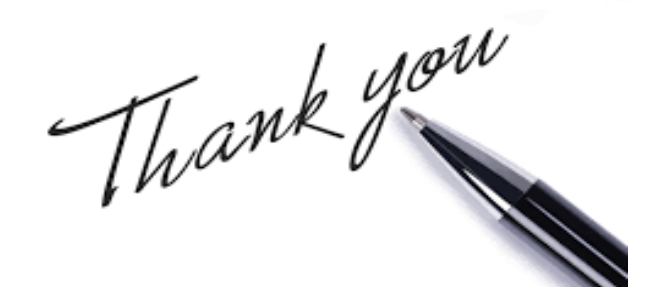

## For further details, Q&A and feedback kindly reach out to

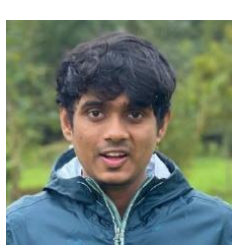

Munish Raj Email id: [mraj@mathworks.com](mailto:mraj@mathworks.com) LinkedIn

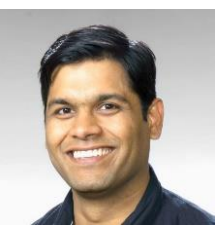

Dr Rishu Gupta Email id: [rishug@mathworks.com](mailto:rishug@mathworks.com) [LinkedIn](https://www.linkedin.com/in/dr-rishu-gupta-72148914/)

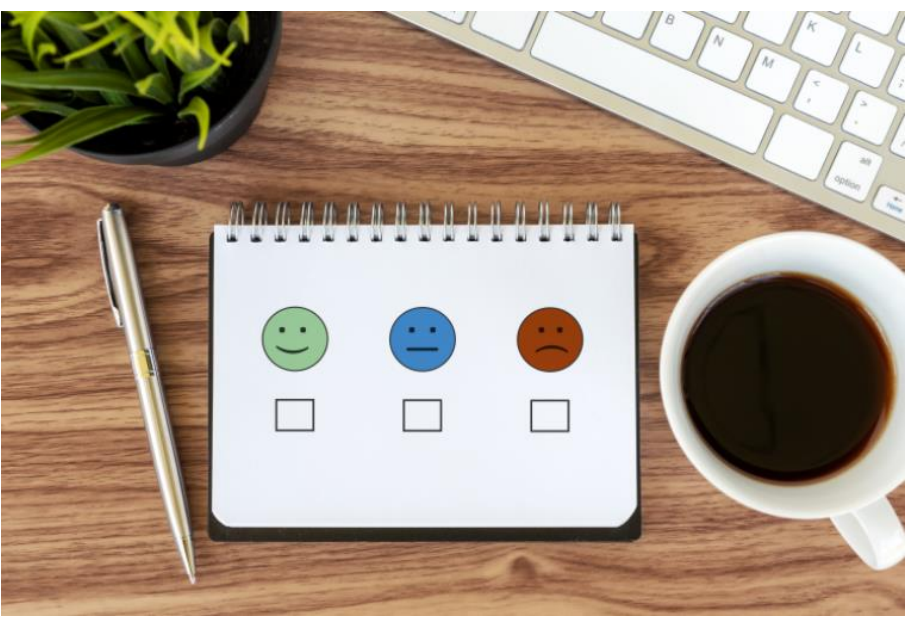

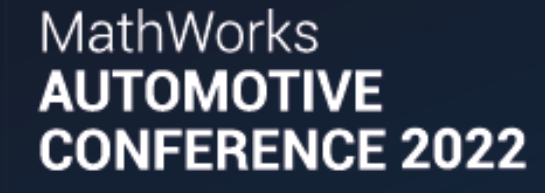

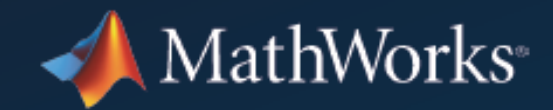

#### Please provide your Feedback for this Session. You will also receive a Feedback Link via SMS on your registered Mobile Number

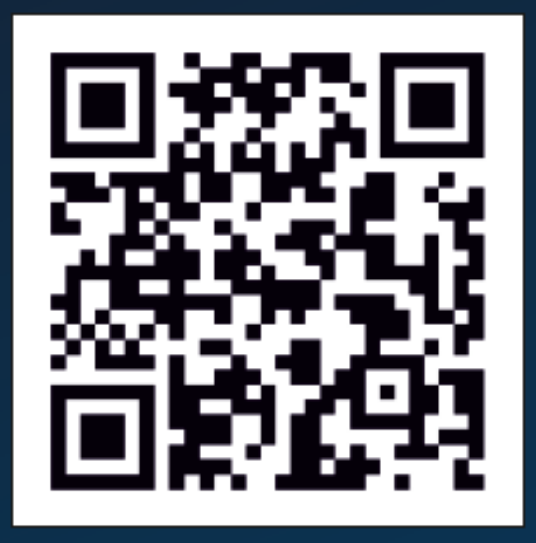

https://tinyurl.com/ypr9z7rx

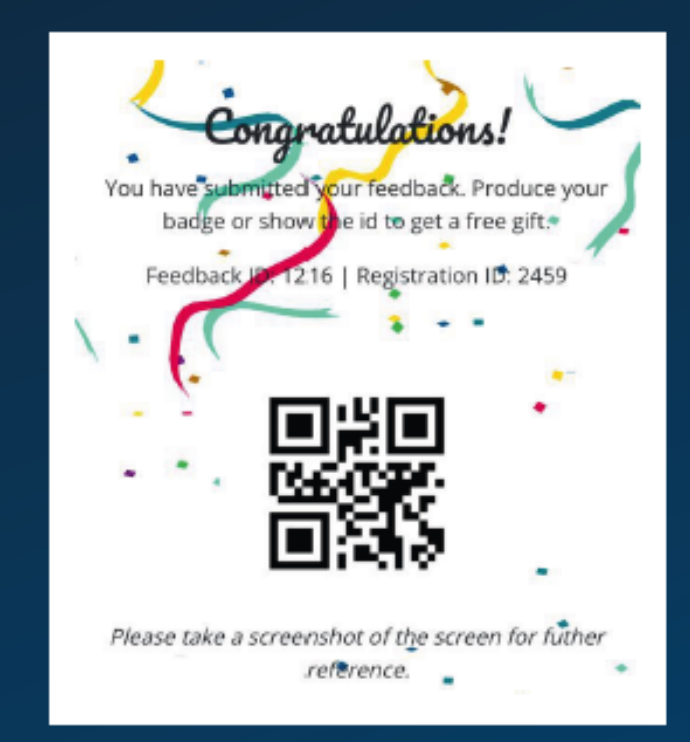

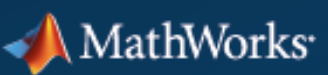